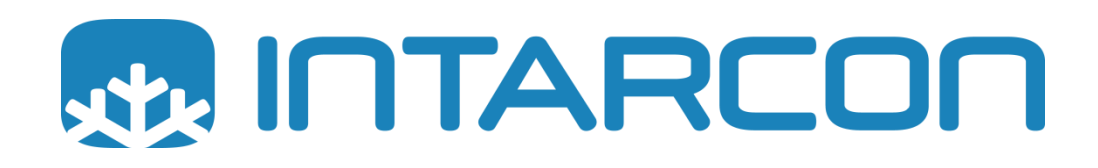

# **Steuerungshandbuch**

# **iPRO - INTARCHILLER V5.0.0**

### **Elektronische Steuerung für Kälteanlagen von INTARCON**

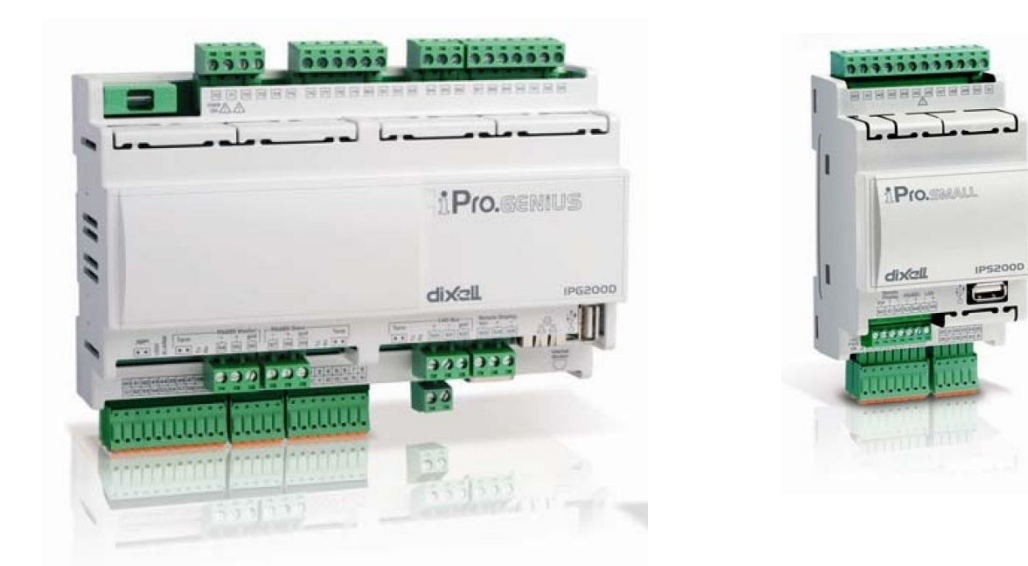

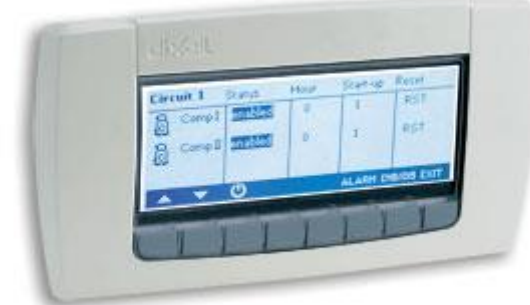

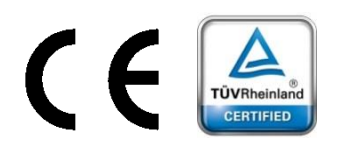

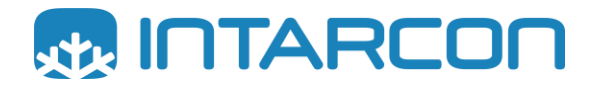

### Inhaltsverzeichnis

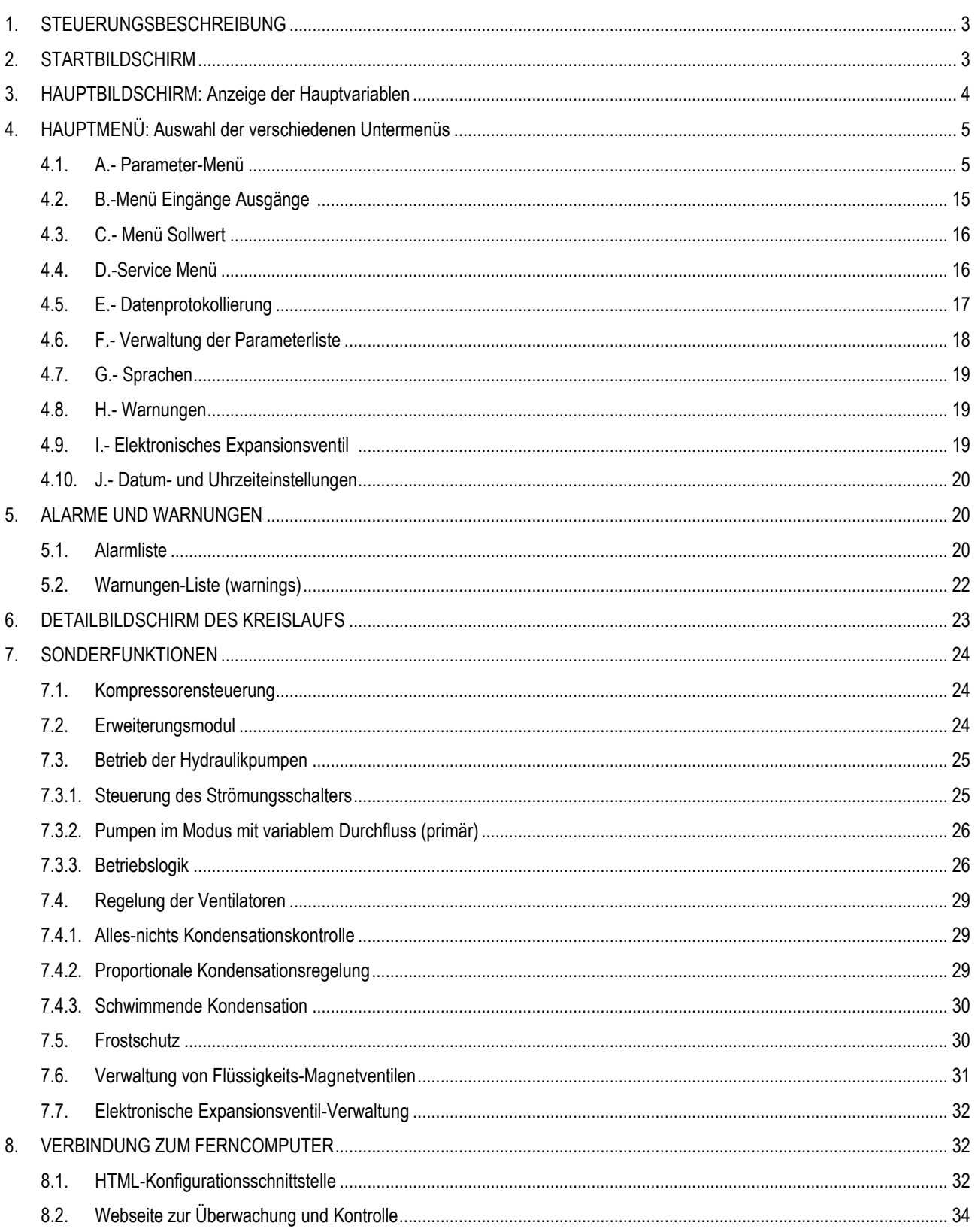

### <span id="page-2-0"></span>**1. STEUERUNGSBESCHREIBUNG**

Die Steuerung ist darauf vorbereitet, bis zu 5 Kühlkreisläufe zu verwalten, die an einem einzigen Glykolring arbeiten.

Sie steuert bis zu 4 Kompressoren pro Kreislauf (mit nur 1 Kreislauf können wir bis zu 6 Kompressoren verwenden). Die Kompressoren können eine Leistungsregelung von 0-50-100 % oder 0-33-66-100 % haben (ein oder zwei Ausgänge zur Steuerung der Kompressorstufen).

Die Steuerung ist in der Lage, bis zu zwei Pumpen primär unter Berücksichtigung der Rotationen zu steuern oder eine von ihnen im redundanten Modus, der nur bei Ausfall der Hauptpumpe aktiviert wird.

Sie ermöglicht die Regulierung der Anlage im variablen Durchflussmodus unter Verwendung von Wandlern zur Messung des Saug- und Zulaufdrucks des Wasserkreislaufs sowie von 0-10V-Ausgängen zur Steuerung der Pumpendrehzahl.

Unterstützt bis zu 4 Ventilatoren pro Kreislauf unter Berücksichtigung gemeinsamer oder unabhängiger Kondensation. Digitaler Alarmeingang für jeden Ventilator.

Schwimmer-Kondensat-Modus zur Steuerung der Ventilatoren in Abhängigkeit von der Außentemperatur.

Wärmerückgewinnungsmodus, der den Kondensationssollwert verwaltet, um die Wärmerückgewinnung zu verbessern.

Skalierbare Steuerung:

- 4DIN-Version (8 Relais, 6 Sonden, 11 Digitaleingänge und 4 Analogausgänge).
- 10DIN-Version (15 Relais, 10 Sonden, 20 Digitaleingänge und 4 Analogausgänge).
- 4DIN-Erweiterungsmodul (6 zusätzliche Relais, 7 zusätzliche Sonden, 10 zusätzliche Digitaleingänge und 3 zusätzliche Analogausgänge).
- 10DIN-Erweiterungsmodul (15 zusätzliche Relais, 10 zusätzliche Sonden, 20 zusätzliche Digitaleingänge und 6 zusätzliche Analogausgänge).

Die Steuerung verfügt über einen internen Webserver, auf den über ein Ethernet-Kabel zugegriffen werden kann (für das DIN4-Modul ist ein USB-Ethernet-Adapter erforderlich). Von dieser Webseite aus kann Folgendes verwaltet werden:

- Aktueller Steuerstatus (Sonden, Relais, Digitaleingänge, Status usw.).
- Alarmverwaltung und Alarmmeldungen.
- Betriebsdatenprotokollierung.
- Parametereinstellung (einzelne Parameter, Sicherungsdateien usw.).
- Grafische Darstellung von Betriebsdaten.

### <span id="page-2-1"></span>**2. STARTBILDSCHIRM**

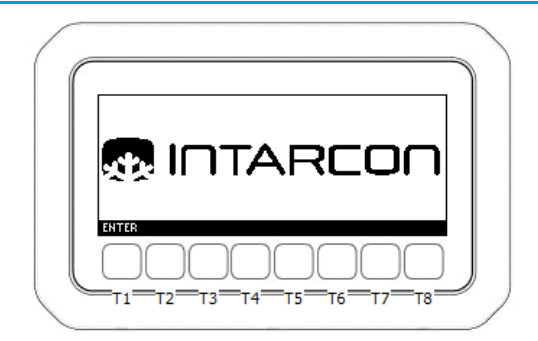

Drücken Sie die Taste **T1** (ENTER), um zum Hauptbildschirm der Steuerung zu gelangen, oder warten Sie 10 s, bis die Steuerung automatisch zum Hauptbildschirm der Steuerung springt.

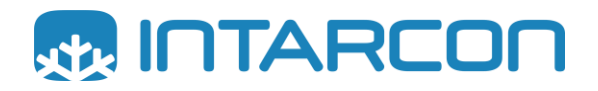

### <span id="page-3-0"></span>**3. HAUPTBILDSCHIRM: Anzeige der Hauptvariablen**

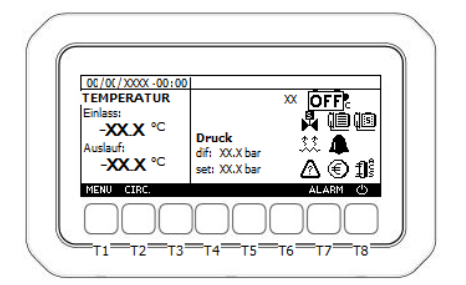

Auf diesem Bildschirm können die wichtigsten Statusvariablen der Steuerung angezeigt werden. Die beiden Hauptvariablen sind die Eingangs- und Ausgangstemperaturen von Wasser-Glykol.

Oben links auf dem Bildschirm werden das aktuelle Datum und die aktuelle Uhrzeit angezeigt, die in der Steuerung eingestellt sind.

Auf der rechten Seite des Bildschirms werden die Symbole angezeigt, die über den aktuellen Betriebsstatus der Kälteanlage informieren. Die auf dem Bildschirm angezeigten Symbole haben folgende Bedeutung:

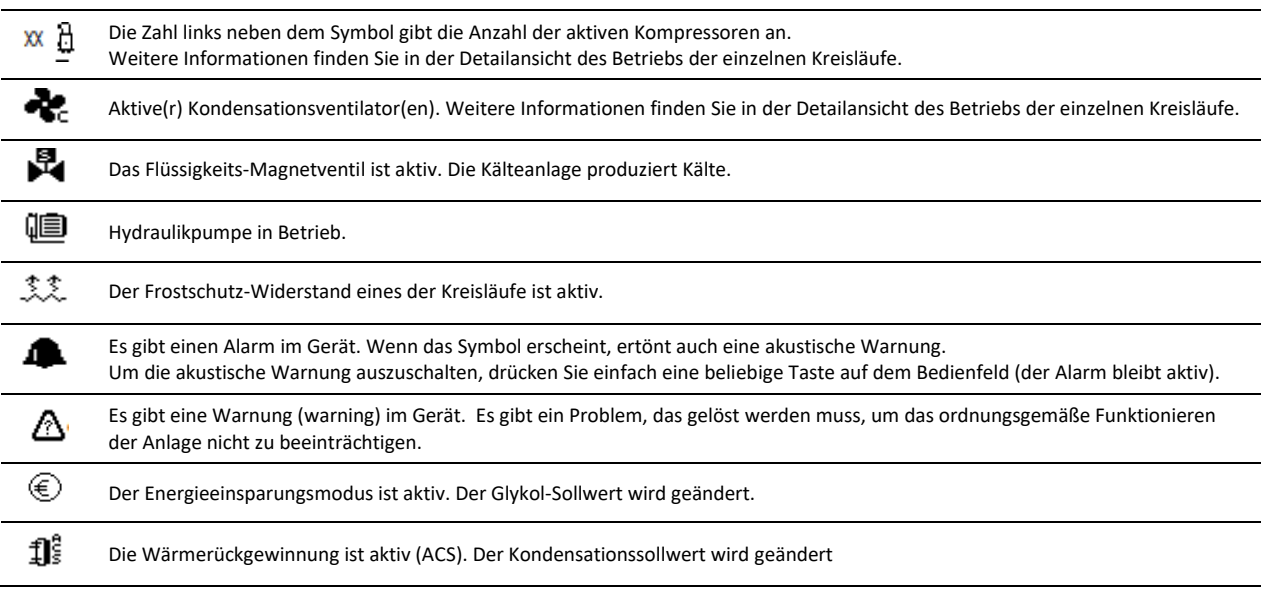

Die folgenden Aktionen können mit den Schaltflächen auf dem Bedienfeld ausgeführt werden:

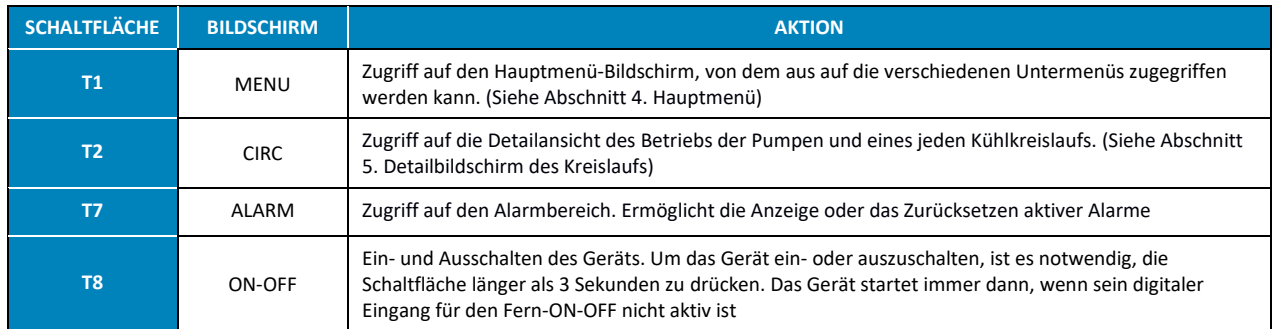

### <span id="page-4-0"></span>**4. HAUPTMENÜ: Auswahl der verschiedenen Untermenüs**

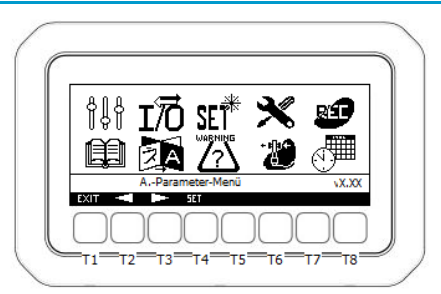

Die folgenden Aktionen können mit den Schaltflächen auf dem Bedienfeld ausgeführt werden:

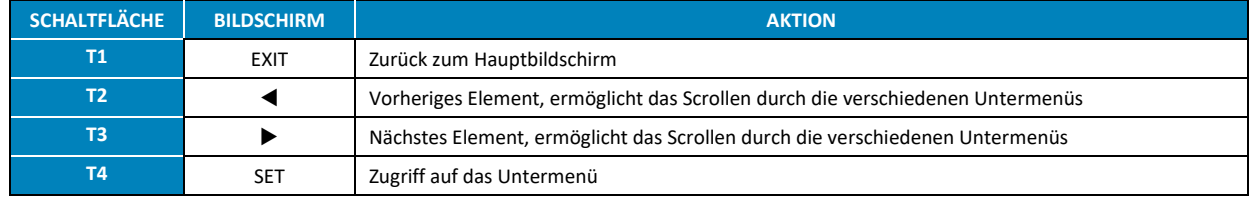

Von diesem Menü aus kann auf die folgenden Untermenüs zugegriffen werden:

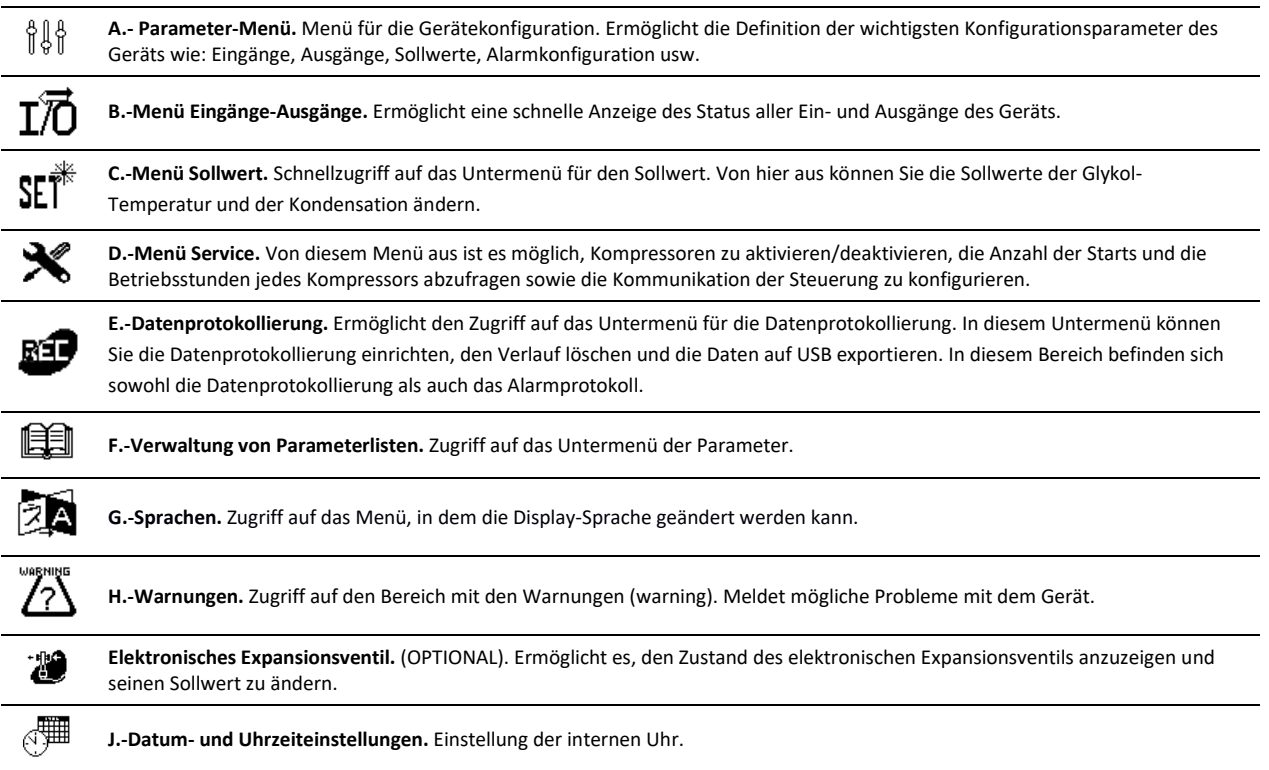

# <span id="page-4-1"></span>**4.1.** *A.- Parameter-Menü*

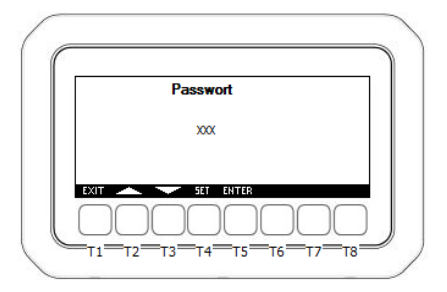

Dieser Bildschirm erscheint nach der Auswahl des Untermenüs "A.**-Parameter-Menü"** im "Hauptmenü-Bildschirm".

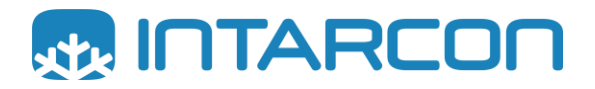

Drücken Sie in diesem Menü auf SET, geben Sie mit den Tasten T2 und T3 das *password* ein (Voreinstellung ist 2), drücken Sie erneut auf SET und dann auf ENTER, um auf die nächste Ebene zuzugreifen.

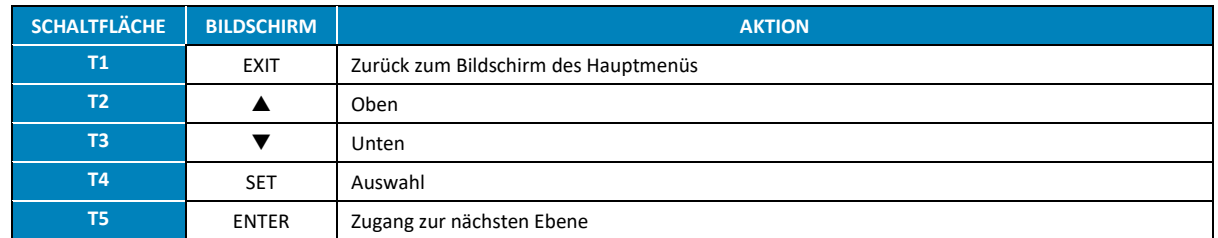

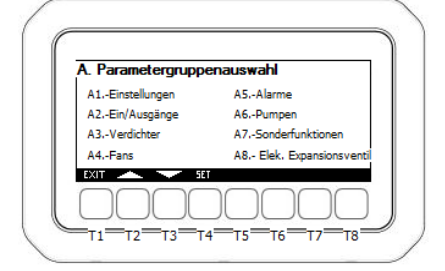

Sobald das *password* eingegeben ist, wird ein Bildschirm angezeigt, auf dem die Konfigurationsparameter in 7 verschiedene Bereiche eingeteilt sind:

- A1.- Konfiguration des Geräts
- A2.- Eingänge/Ausgänge
- A3.- Kompressoren
- A4.- Ventilatoren
- A5.- Alarme
- A6.- Pumpen
- A7.- Sonderfunktionen

#### **PARAMETER**

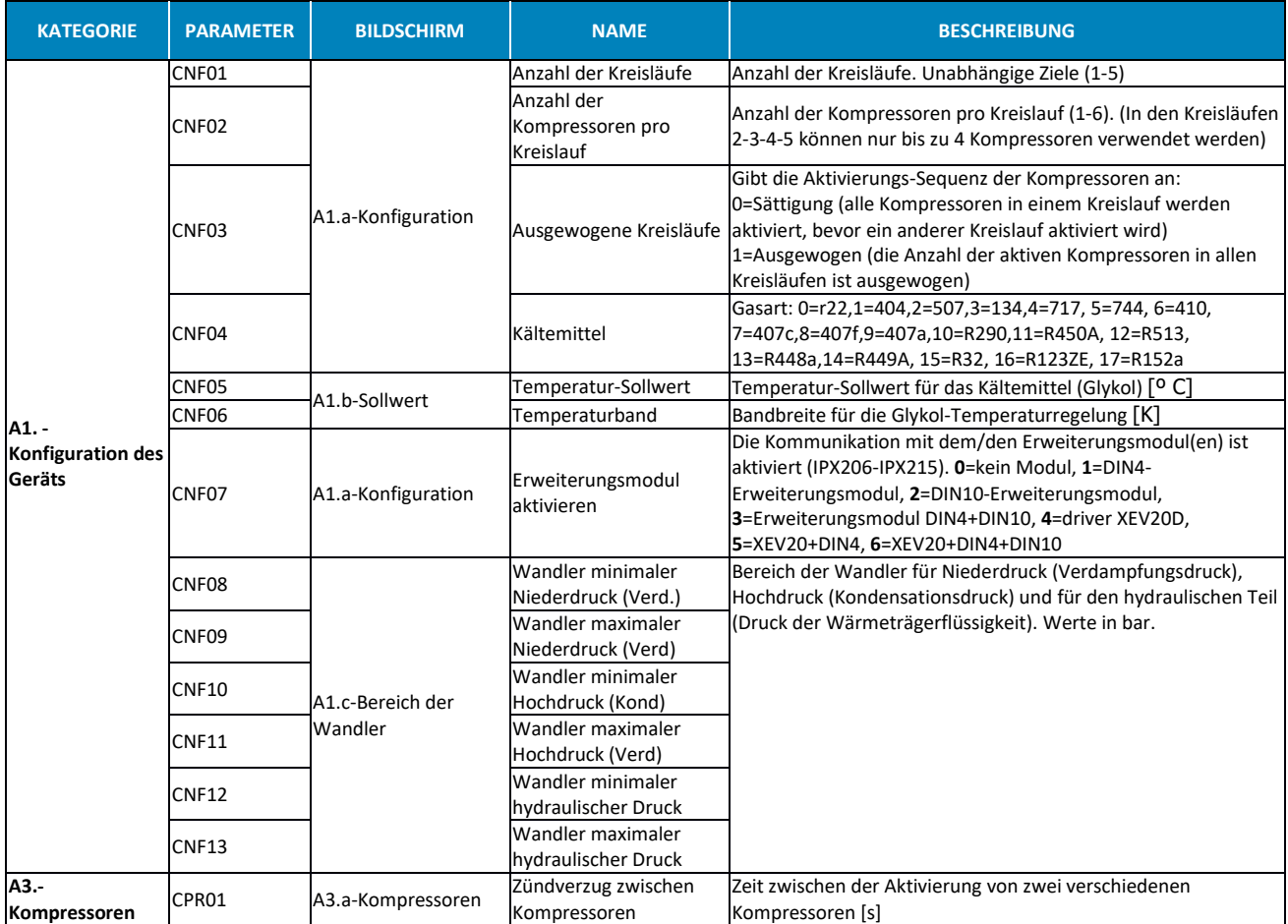

## **iPRO – INTARCHILLER**

Elektronische Steuerung für Kälteanlagen von INTARCON

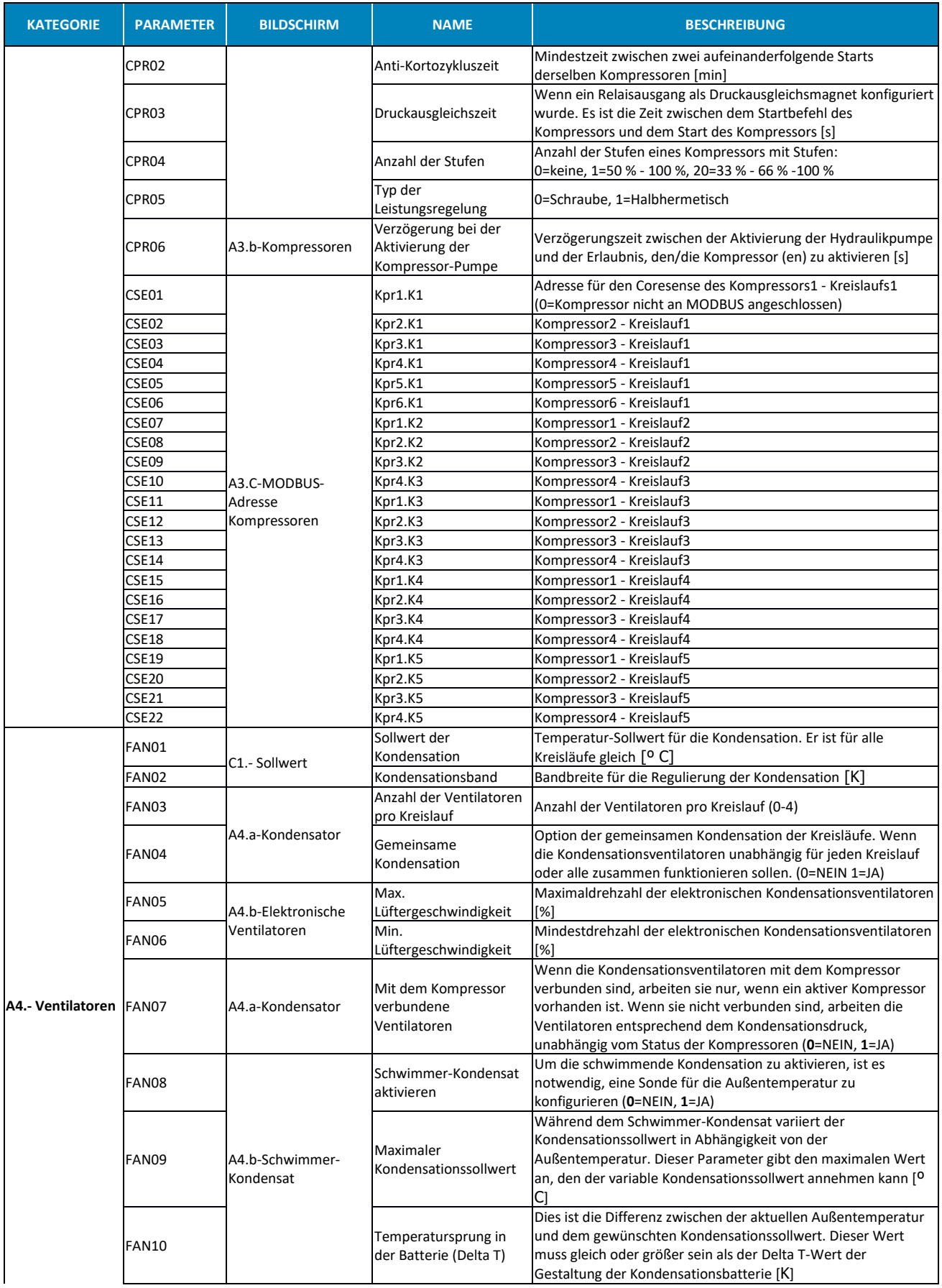

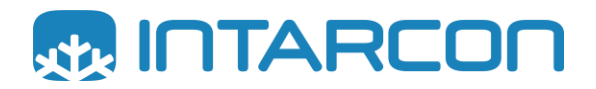

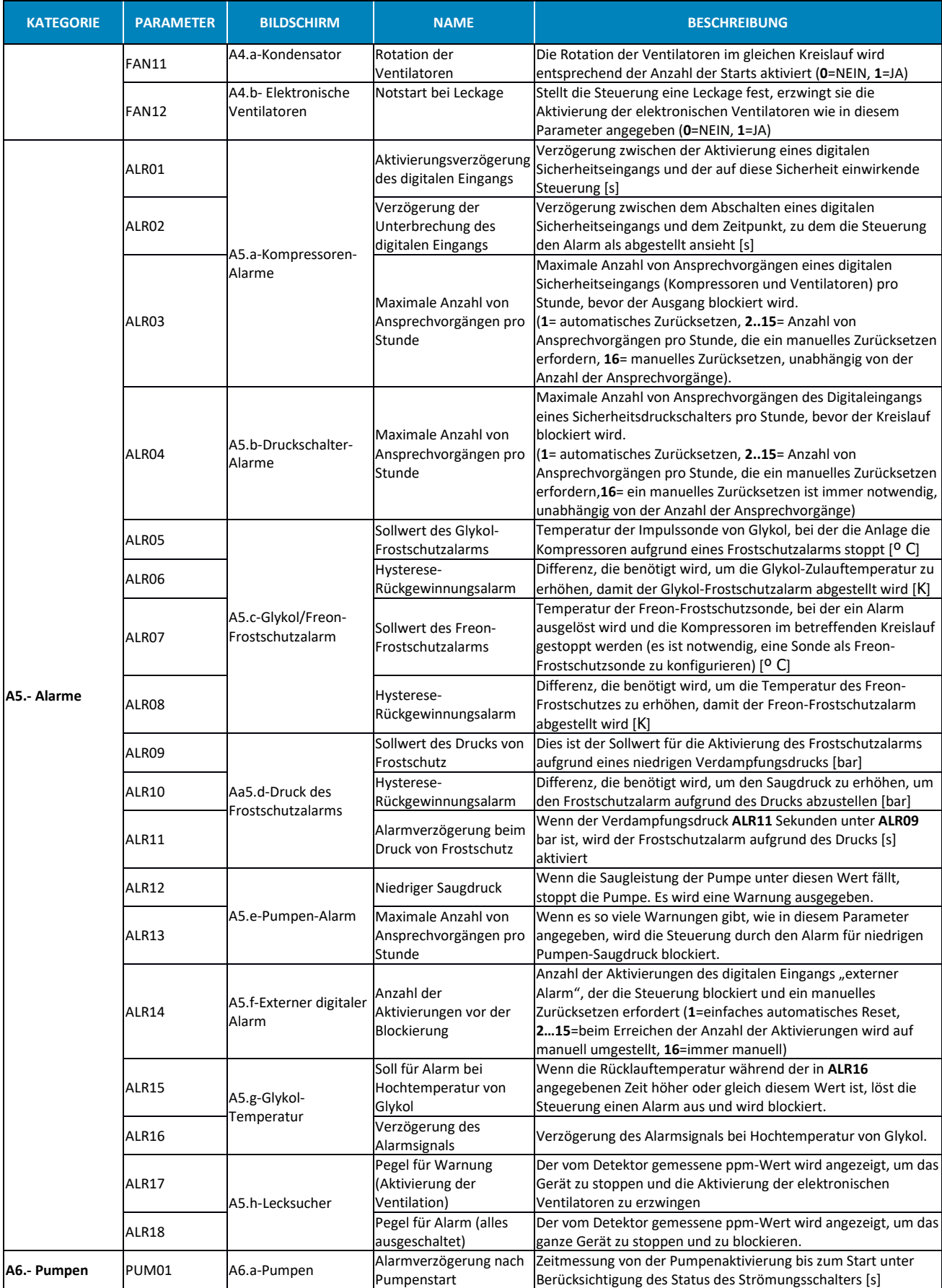

# **iPRO – INTARCHILLER**

Elektronische Steuerung für Kälteanlagen von INTARCON

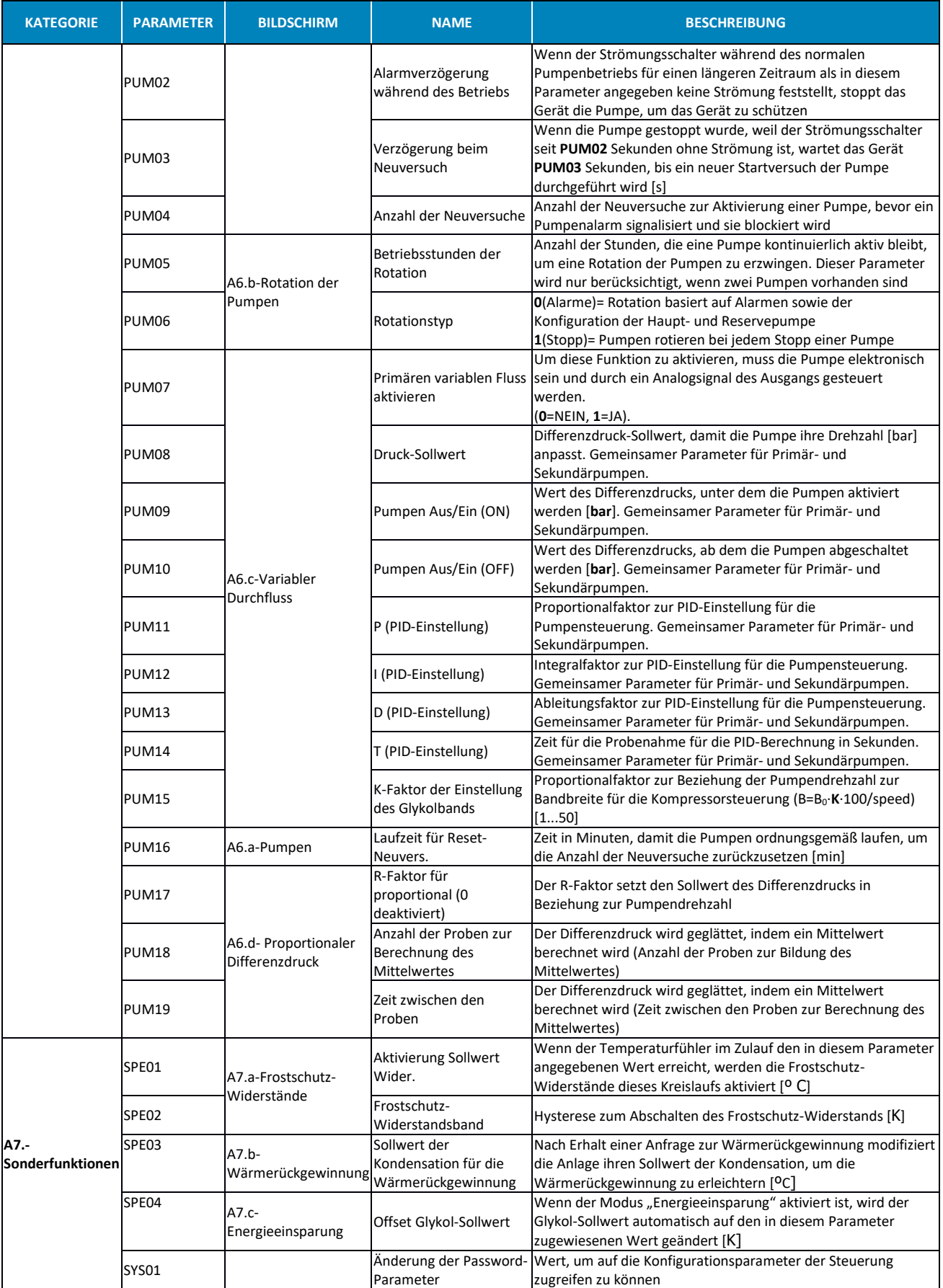

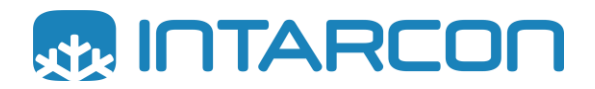

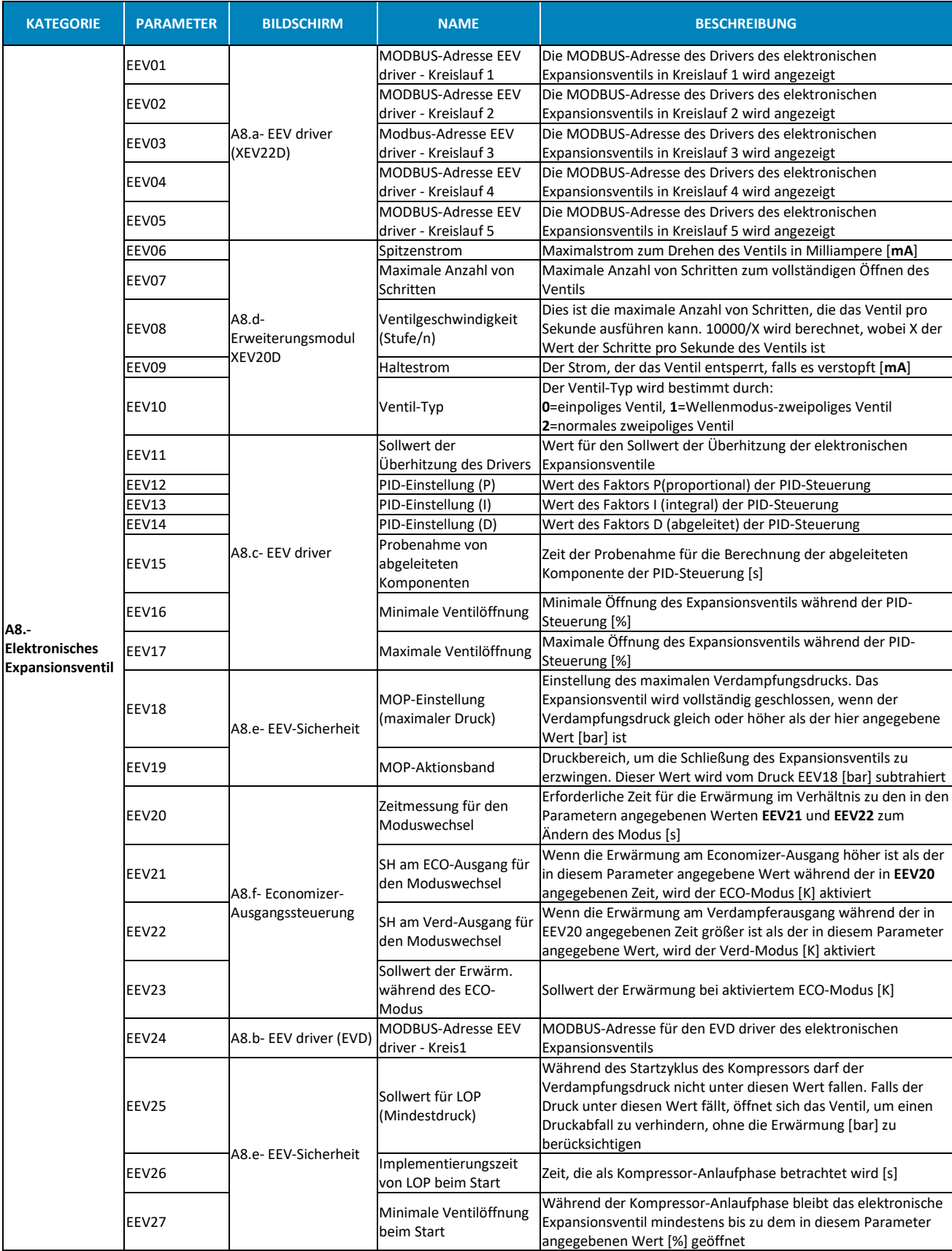

#### **KONFIGURATION DER EINGÄNGE/AUSGÄNGE**

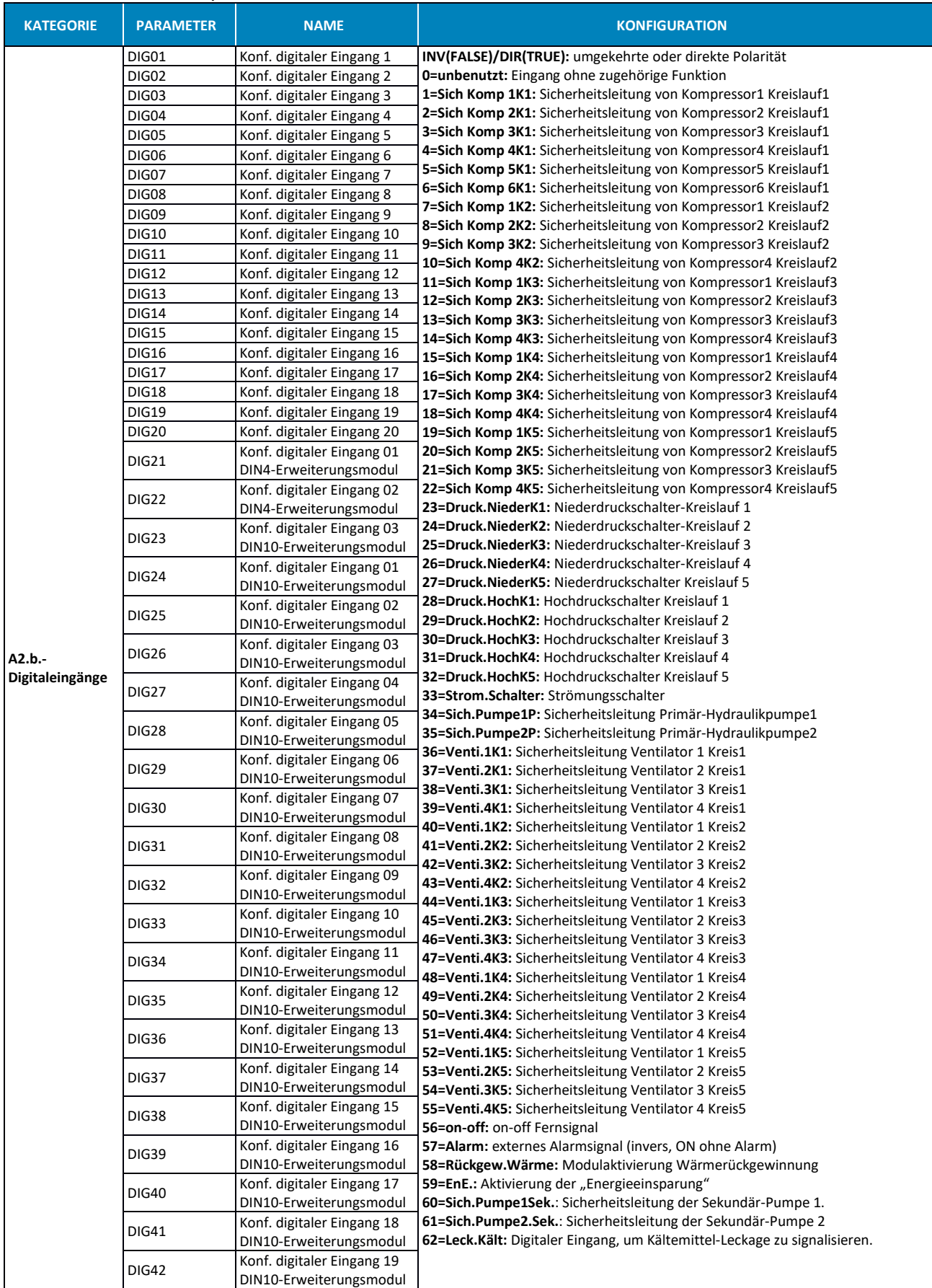

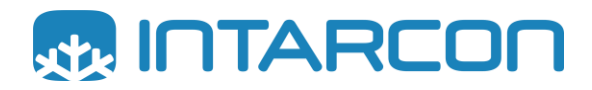

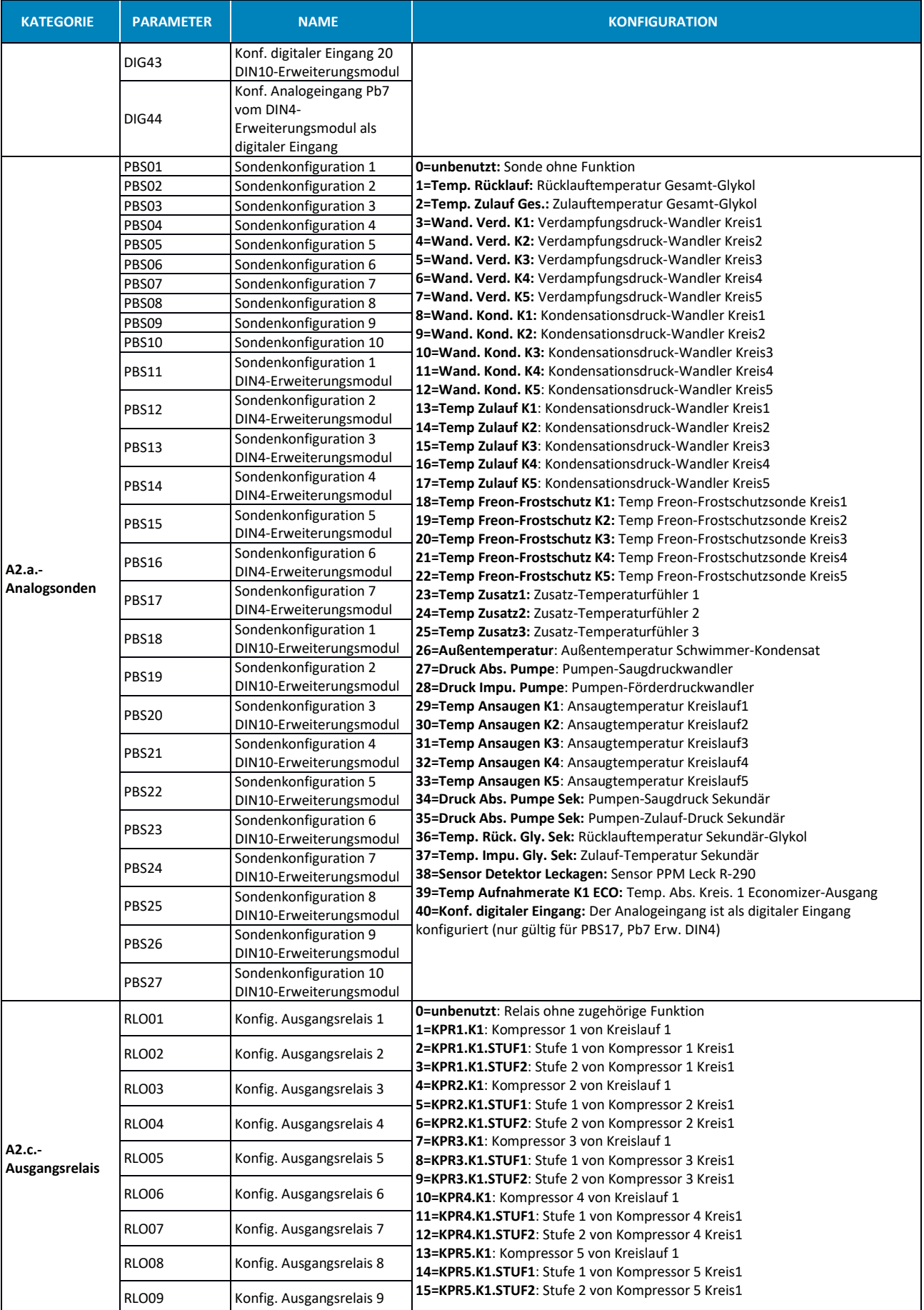

### **iPRO – INTARCHILLER**

Elektronische Steuerung für Kälteanlagen von INTARCON

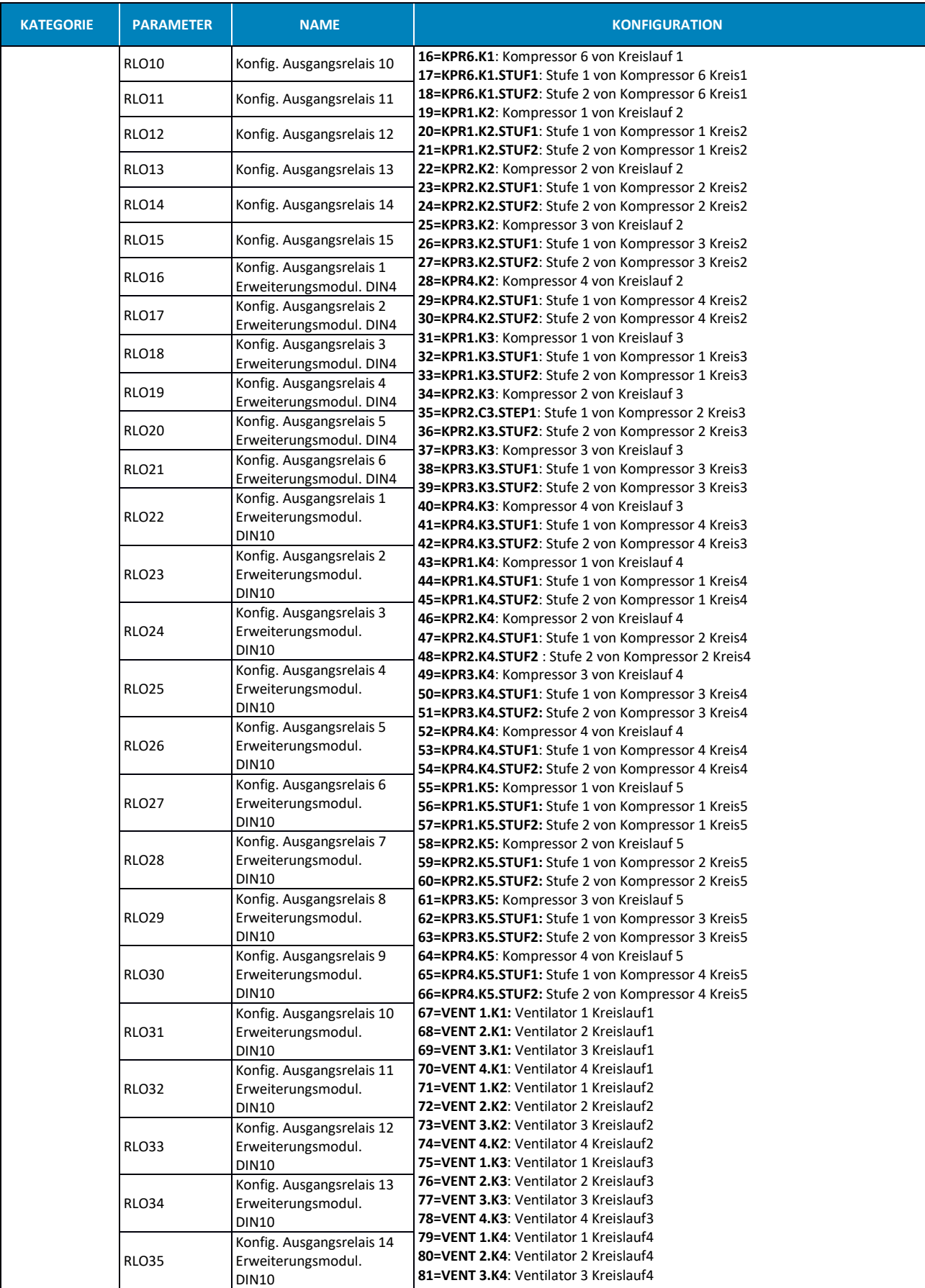

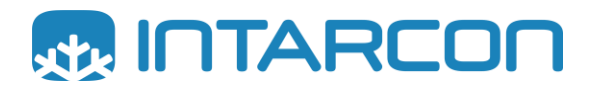

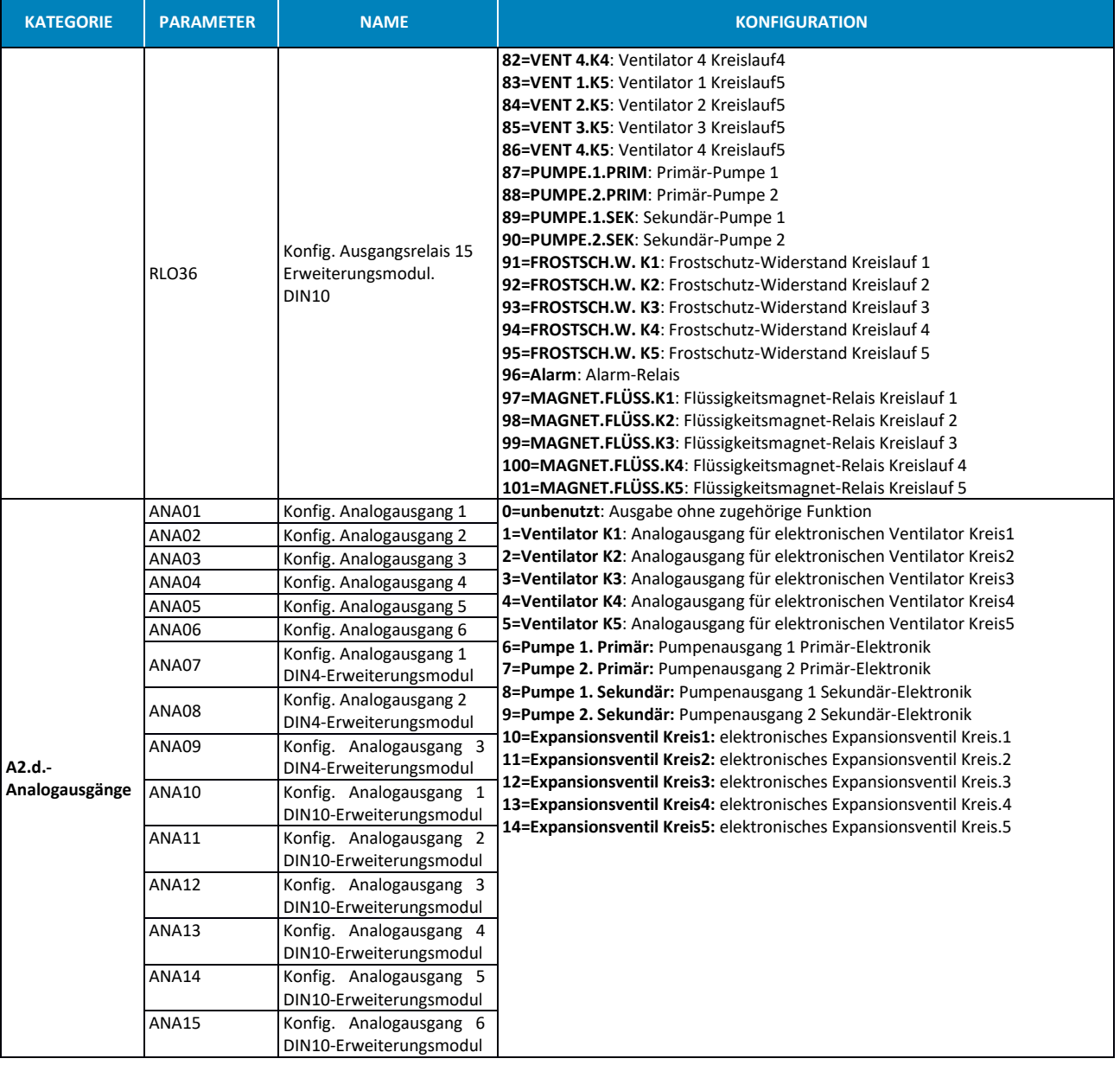

### <span id="page-14-0"></span>**4.2.** *B.-Menü Eingänge Ausgänge*

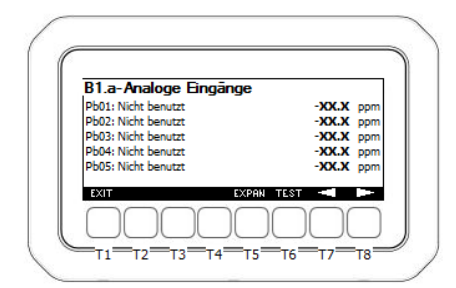

In diesem Untermenü können Sie den Status aller Eingänge und Ausgänge der elektronischen Steuerung einsehen.

Auf dem Bildschirm wird die jedem Analogeingang zugewiesene Funktion sowie der Wert, der in dem Moment ausgelesen wird, angezeigt.

Die Wandler zeigen die Druckmessung in Bar an.

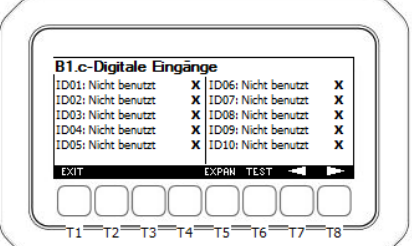

Im Bereich der Digitaleingänge wird der Status des digitalen Eingangs angezeigt. 0 Kontakt nicht aktiv, 1 Kontakt aktiv.

**HINWEIS:** *Abhängig von der Version des iPRO Steuersystems, mit dem der Kühler ausgestattet ist, kann die Anzahl der verfügbaren Digitaleingänge variieren (DIN4-Version – 11 Eingänge, DIN10-Version – 20 Eingänge). Die Steuerung zeigt immer 20 Digitaleingänge an, auch wenn diese physisch nicht verfügbar sind (DIN4-Version – 11 Eingänge).*

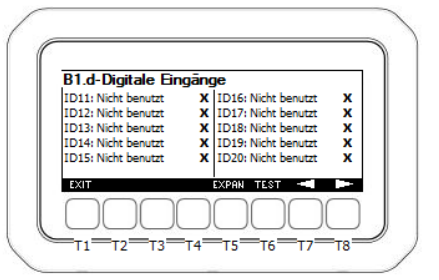

In den Ausgangsrelais wird die mit jedem Ausgangsrelais verbundene Funktion und der Status dieses Ausgangs angezeigt (0 Relais deaktiviert, 1 Relais aktiviert).

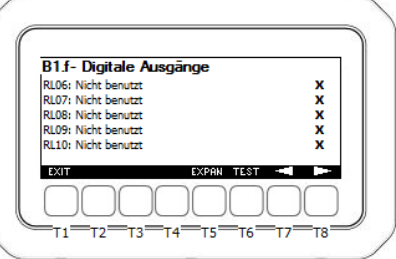

Status der Analogausgänge in %.

#### **Aktivierung des TEST-Modus**

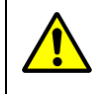

Dieser Modus ist nur für Installateure. Nur mit entsprechenden Sachkenntnissen bearbeiten. Wenn Sie Fragen haben, wenden Sie sich bitte an INTARCON.

Um auf diesen Modus zuzugreifen, muss das Gerät ausgeschaltet sein (OFF-Modus). Der Text "TEST" erscheint über der Taste T6. Durch Drücken

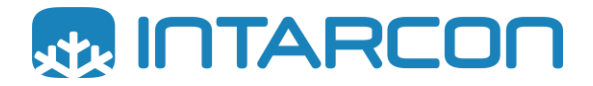

dieser Taste gelangen Sie in einen Bereich, in dem Sie mithilfe der Steuerung den Status der Ausgänge nach Belieben ändern können, um den korrekten Betrieb des Geräts zu überprüfen und zu testen.

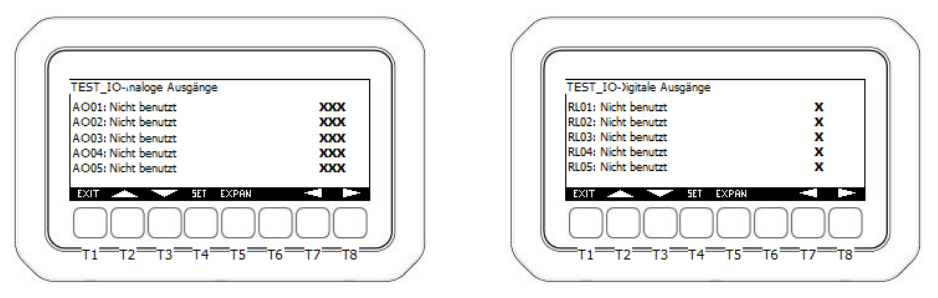

In diesem Bildschirm können Sie den gewünschten Wert der Relaisausgänge und der Analogausgänge erzwingen. Dazu ist es notwendig, zum Wert des zu ändernden Ausgangs zu navigieren, SET zu drücken, bis der Wert blinkt, mit den Tasten T2 und T3 den Wert zu ändern und mit T4 den Wert zu bestätigen.

Durch Drücken auf **EXIT** (T1) werden alle Werte der Ausgänge zurückgesetzt und kehren auf den Wert 0 (OFF) zurück.

### <span id="page-15-0"></span>**4.3.** *C.- Menü Sollwert*

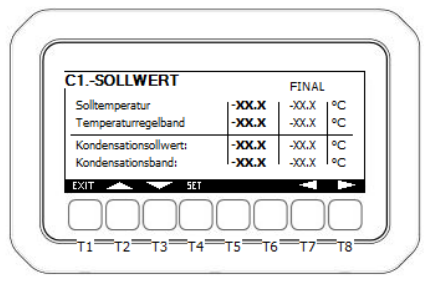

In diesem Untermenü können Sie sich den Glykol-Sollwert und den Kondensationssollwert anzeigen lassen und ändern.

Die zweite Spalte (ENDWERT) gibt den aktuellen Wert der Variablen nach Anwendung der verschiedenen Korrekturen an:

- Temperatur-Sollwert. Sie können den Wert durch Anwendung des Modus "Energieeinsparung" (energy saving) modifizieren.
- · Temperaturband. Sie können das Temperaturband durch die Aktivierung des Modus "variabler Durchfluss" modifizieren. In diesem Fall hängt die Regelbandbreite von der Drehzahl der Hydraulikpumpe ab.
- **Kondensations-Sollwert.** Er kann beeinträchtigt werden, wenn das Schwimmer-Kondensat (FAN08) oder die Wärmerückgewinnung aktiviert ist. In diesem Fall hängt der Kondensationssollwert von der Außentemperatur ab.

<span id="page-15-1"></span>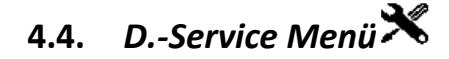

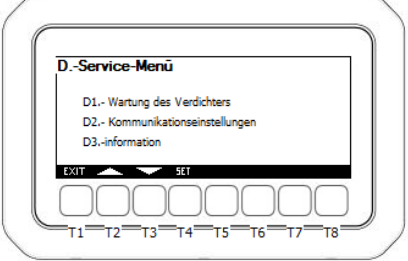

In diesem Menü gibt es zwei Untermenüs:

- **D1.- Wartung der Kompressoren.**
- **D2.- Konfiguration der Kommunikation.**

**iPRO – INTARCHILLER** Elektronische Steuerung für Kälteanlagen von INTARCON

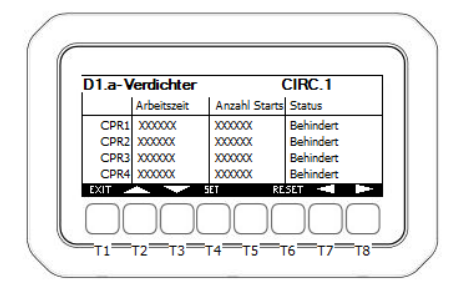

Im Untermenü der Kompressoren-Wartung können Sie die Anzahl der Starts und die Betriebsminuten für jeden Kompressor einsehen.

Es ist auch möglich, einen Kompressor zu aktivieren oder zu deaktivieren. Wenn ein Kompressor deaktiviert ist, wird er von der Steuerung bei der Regelung nicht berücksichtigt.

In diesem Untermenü können Sie den Zähler der Kompressoren durch Drücken der Taste "**RESET**" zurücksetzen.

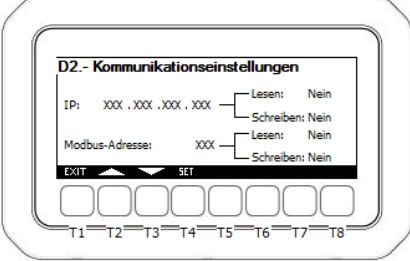

Im Untermenü "Konfiguration der Kommunikation" können Sie die der Steuerung zugewiesene aktuelle IP lesen oder ändern. Es ist auch möglich, den MODBUS der Steuerung abzufragen oder zu modifizieren.

Um die aktuelle IP- oder MODBUS-Adresse zu lesen oder zu ändern, gehen Sie wie folgt vor.

- Stellen Sie mithilfe der Pfeile die Position "Lesen" ein.
- Wenn Sie den Wert auf JA ändern, aktualisiert die Steuerung den Wert und das Feld "Lesen" wechselt wieder zu NEIN.
- Um einen Wert in die Steuerung zu schreiben, müssen Sie den Wert zuerst mit den Schaltflächen T2, T3 und T4 der IP- oder MODBUS-Adresse zuweisen.
- Nachdem der Wert dem Feld zugewiesen wurde, müssen Sie in das Feld "Schreiben" gehen und den Wert auf JA ändern, wodurch sich die Werte der internen Adressen der Steuerung ändern.

### <span id="page-16-0"></span>**4.5.** *E.- Datenprotokollierung*

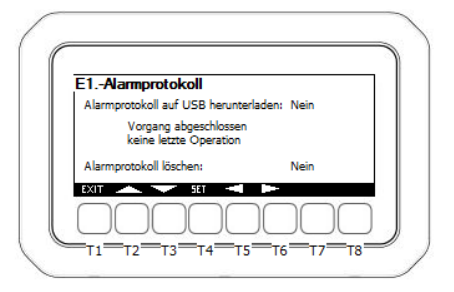

In diesem Untermenü können Sie die Protokoll-Daten der Alarme, die von der Steuerung erzeugt wurden, auf einen USB-Memorystick exportieren. Dazu müssen Sie nur einen USB-Stick in den USB-Anschluss stecken und die Variable "**Alarmdaten auf USB speichern"** auf "JA" stellen.

Sie können die Alarmmeldungen auch löschen, indem Sie das Alarmprotokoll löschen.

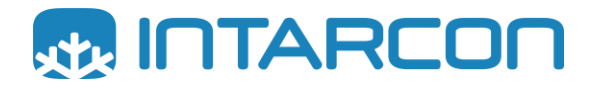

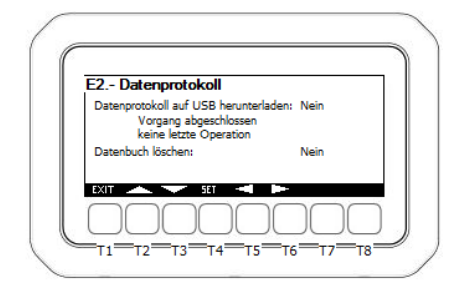

In diesem Bildschirm können Sie die in der Steuerung gespeicherten Daten auf einen USB-Memorystick exportieren.

Sie können auch die in der Steuerung gespeicherte Datenprotokollierung löschen.

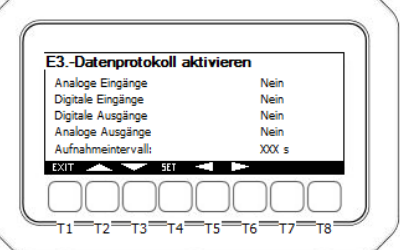

In diesem letzten Bildschirm können die Variablen ausgewählt werden, die aufgezeichnet werden sollen. Dazu muss nur der Wert SI den Variablen zugeordnet werden, die aufgezeichnet werden sollen. Die Aufzeichnung jeder Variablen erfolgt alle X Sekunden, entsprechend dem der Variablen zugeordneten Wert in "Speicherintervall".

### <span id="page-17-0"></span>**4.6.** *F.- Verwaltung der Parameterliste*

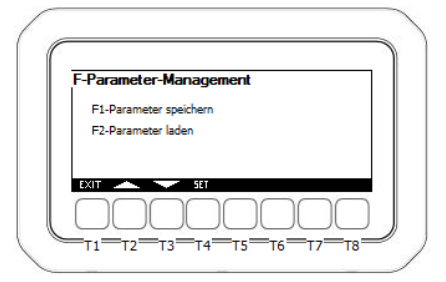

In diesem Bereich können Parameterlisten für die Konfiguration der Anlage gespeichert oder geladen werden.

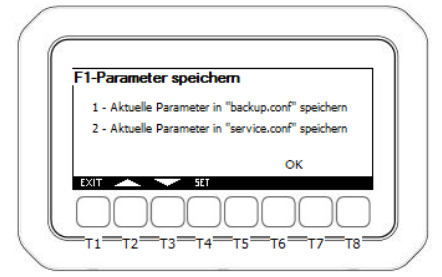

Beim Speichern von Parametern (Bildschirm "F1-Parameter speichern") wird die aktuelle Konfiguration der Steuerung in die Speicherdateien kopiert.

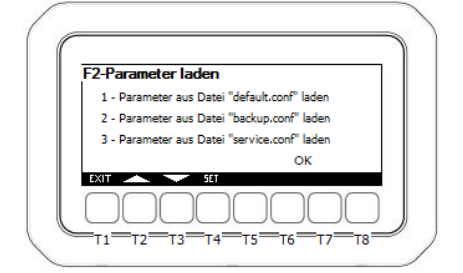

Beim Laden von Parameten (Bildschirm "F2-Parameter laden") wird die im Speicher gespeicherte Konfiguration kopiert und überschreibt die aktuellen Steuerungskonfigurationsparameter.

Die Steuerung verfügt zur Verwaltung der Parameter über drei Dateien. Die Funktion dieser Dateien ist wie folgt:

- **Werkseinstellung (default):** Werksparameter der von INTARCON empfohlenen Einstellung. Sie kann nicht überschrieben werden, d.h. die Werkseinstellungen können wiederhergestellt werden, wenn im im Ladebereich der Parameter die Datei "default" ausgewählt wird.
- **Kopie aktuell (Sicherung):** Ermöglicht, eine Kopie der aktuellen Konfiguration zu erstellen. Dazu muss der Bereich F1 und Option 1 (Aktuelle Parameter in "backup" speichern) ausgewählt werden. Auf diese Weise werden die aktuellen Parameter in der Sicherungsdatei gespeichert. Das Gerät erstellt alle 24 Stunden eine Kopie der aktuellen Parameter in der Sicherungsdatei. Auf diese Weise wird im Falle eines versehentlichen Verlusts der aktuellen Konfiguration durch die Steuerung eine Kopie mit den gespeicherten Parametern in der Sicherung erstellt.
- **Service (service):** (NUR FÜR DEN INSTALLATEUR) Diese Parameter können für die Inbetriebnahme der Anlage oder für verschiedene Arbeiten verwendet werden. Alarme und Sicherheitszeiten werden außer Kraft gesetzt, da davon ausgegangen wird, dass die Anlage von einer qualifizierten Person bedient wird.

### <span id="page-18-0"></span>**4.7.** *G.- Sprachen*

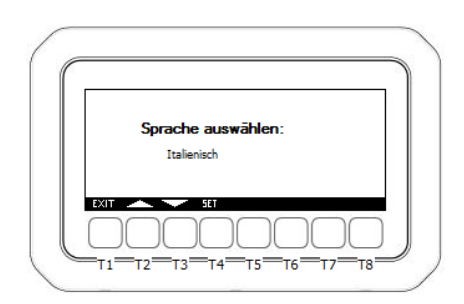

<span id="page-18-1"></span>In diesem Untermenü kann die Anzeigesprache geändert werden. Suchen Sie die gewünschte Sprache in der Sprachenliste aus und drücken Sie SET.

### **4.8.** *H.- Warnungen*

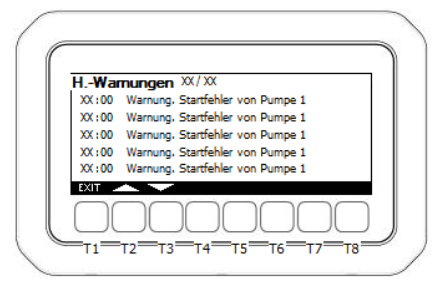

In diesem Untermenü können Sie die aktiven Warnungen der Steuerung anzeigen. Bei diesen Warnungen handelt es sich lediglich um Informationen, die eine Kontrolle über ein Problem ermöglichen, das an der Anlage aufgetreten ist oder auftritt.

Die Warnungen stoppen die Anlage nicht, sind aber wichtig, da sie dem Installateur die Überwachung des Zustands der Anlage ermöglichen, wodurch er sicherstellen kann, dass ihr ordnungsgemäßer Betrieb nicht beeinträchtigt wird.

<span id="page-18-2"></span>Die Liste der Warnungen, die auf diesem Bildschirm angezeigt werden können, ist in Abschnitt 5 zusammengefasst.

### **4.9.** *I.- Elektronisches Expansionsventil*

Wenn die Kommunikation mit einem elektronischen Expansionsventil-Treiber konfiguriert wurde, kann der Status dieses Treibers in diesem Abschnitt angezeigt werden:

- **Ansaugtemperatur**
- **Verdampfungsdruck**
- **Konvertierung der Verdampfungstemperatur**
- **Aktuelle Erwärmung**
- **Ventilöffnung**

Darüber hinaus sind in dieser Anzeige der aktuelle Sollwert für die Erwärmung (SET SH) und die Werte der PID-Regelkomponenten einzusehen.

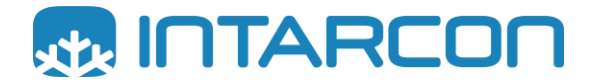

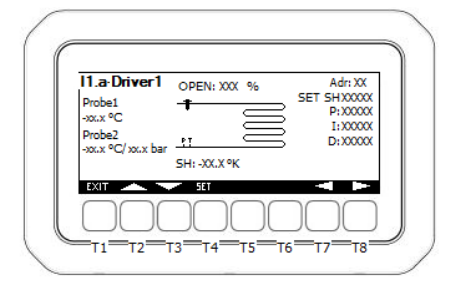

### <span id="page-19-0"></span>**4.10.** *J.- Datum- und Uhrzeiteinstellungen*

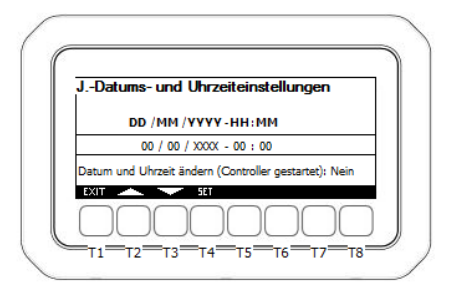

In diesem Bereich können Sie das Datum und die interne Zeit der Steuerung ändern. Sobald die Werte eingestellt sind, wird die Steuerung durch die Bestätigung der Änderung von Datum und Uhrzeit neu gestartet.

### <span id="page-19-1"></span>**5. ALARME UND WARNUNGEN**

### <span id="page-19-2"></span>**5.1.** *Alarmliste*

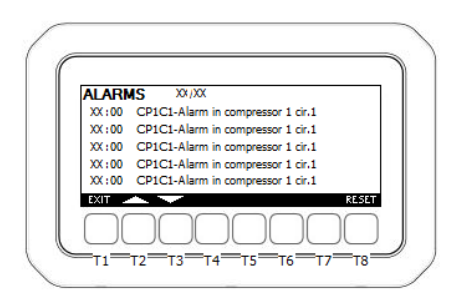

Im Falle eines Alarms wird das Symbol  $\blacksquare$  aktiviert. Der Zugriff auf den Alarmbildschirm (vom Hauptmenü aus) liefert detailliertere Informationen zu den Alarmen. In dieser Liste wird zuerst der Zeitpunkt angezeigt, zu dem der Alarm ausgelöst wurde, gefolgt von einem Code und einer kurzen Beschreibung des Alarms. Die Liste und Bedeutung der einzelnen Codes ist in der folgenden Tabelle zusammengefasst:

# **iPRO – INTARCHILLER**

Elektronische Steuerung für Kälteanlagen von INTARCON

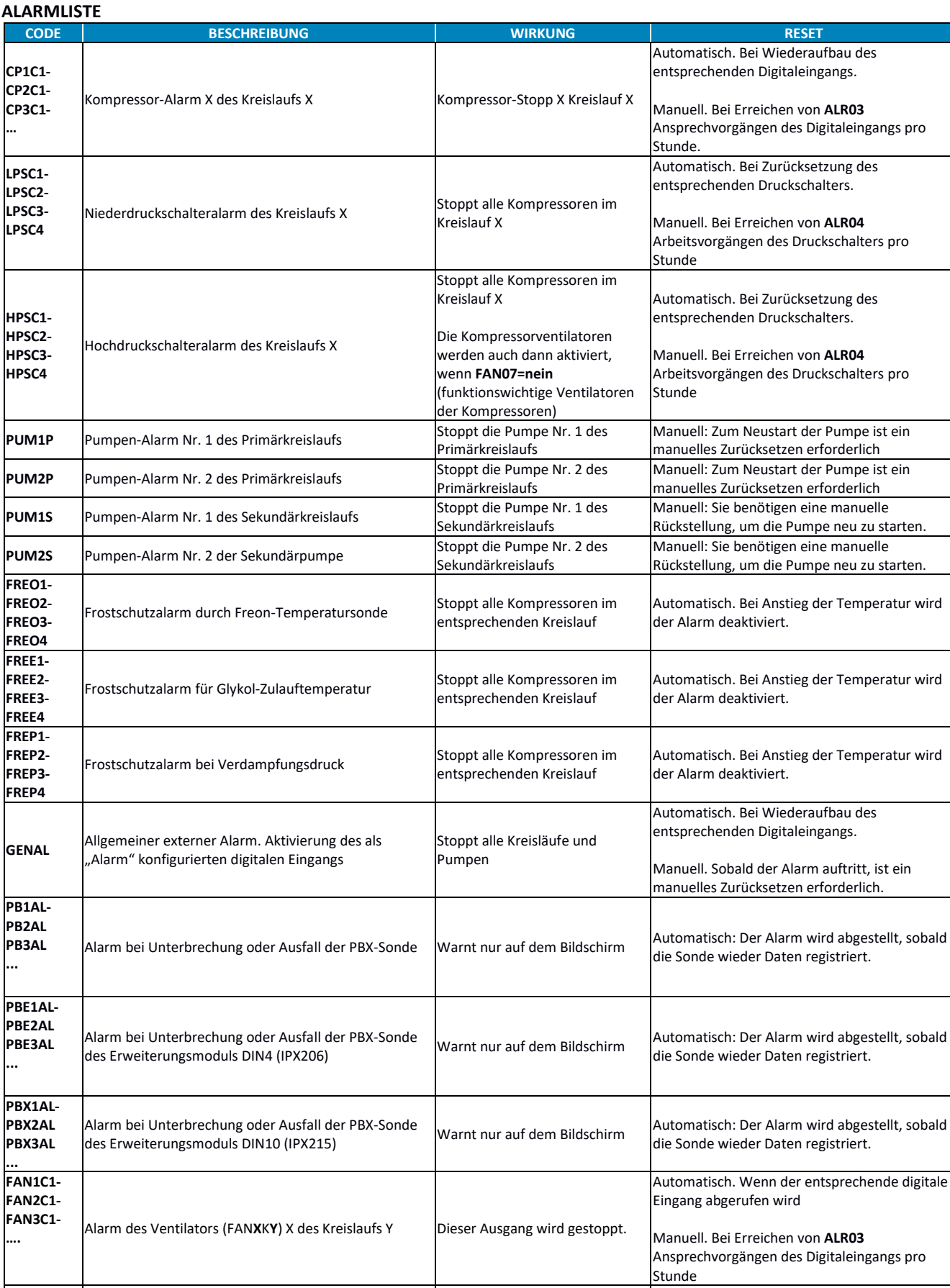

### **CS1C1-** Durch den Coresense des Kompressors X des Kreislaufs Nur zur Information, der

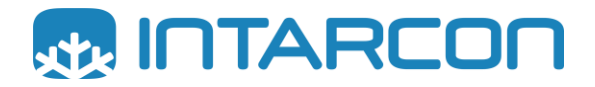

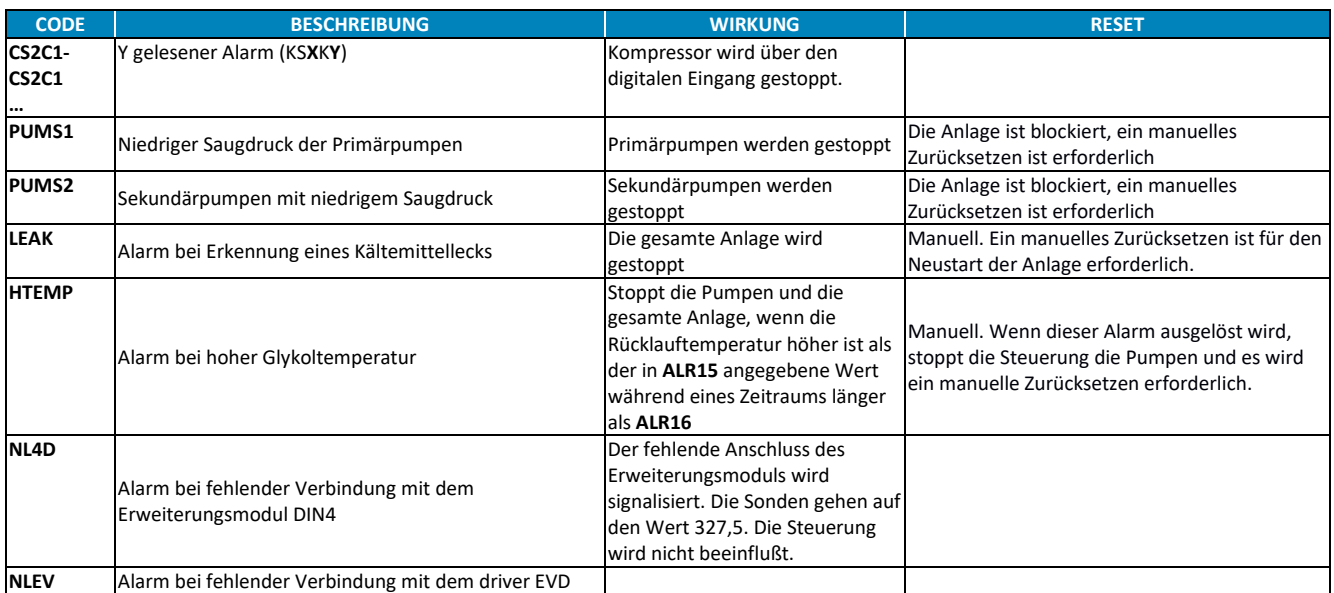

# <span id="page-21-0"></span>**5.2.** *Warnungen-Liste (warnings)*

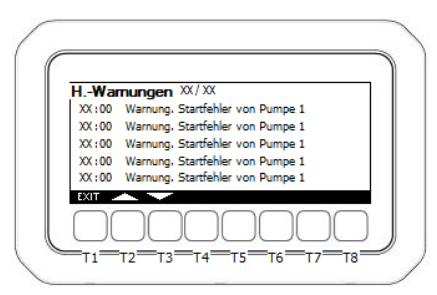

Auf diesem Bildschirm können die Warnung über den unerwünschten Betrieb der Anlage eingesehen werden. Im Gegensatz zu Alarmen haben Warnungen (warnings) keinen Einfluss auf den Betrieb der Anlage, sondern werden nur als zusätzliche Information über den Betrieb der Anlage angezeigt.

#### **WARNUNGEN**

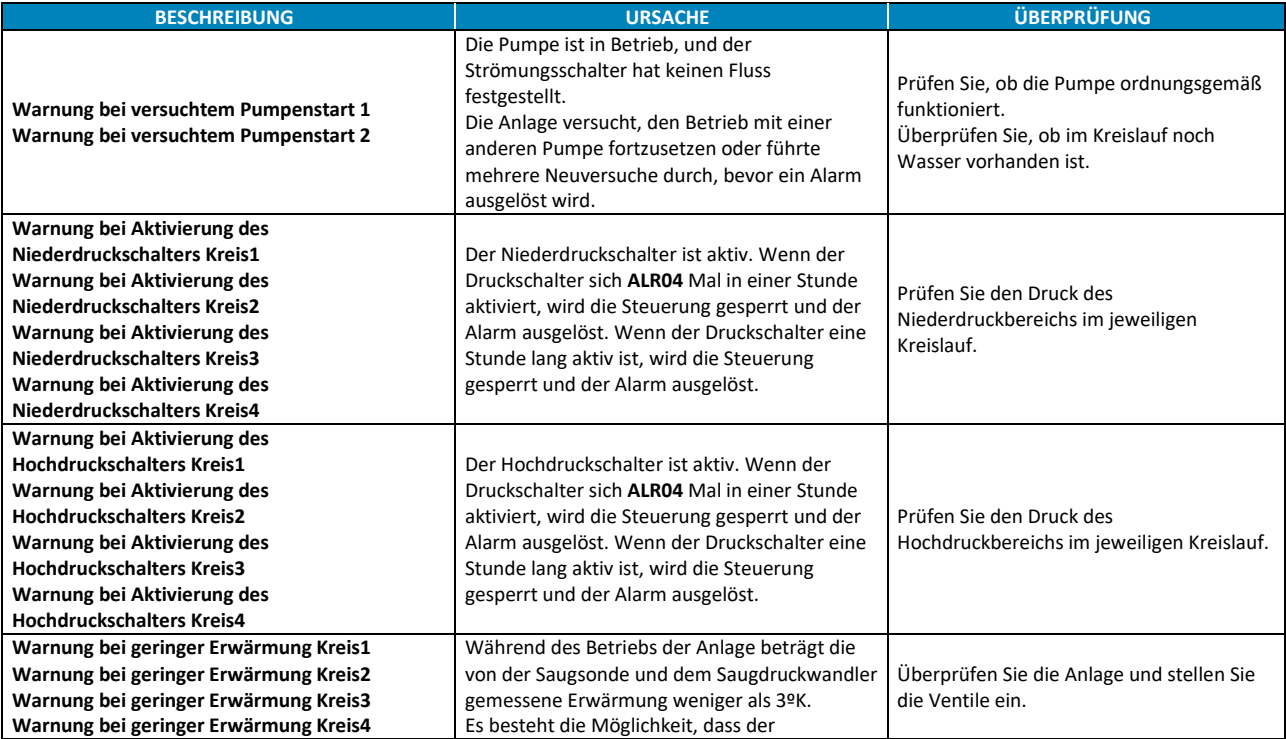

# **iPRO – INTARCHILLER**

Elektronische Steuerung für Kälteanlagen von INTARCON

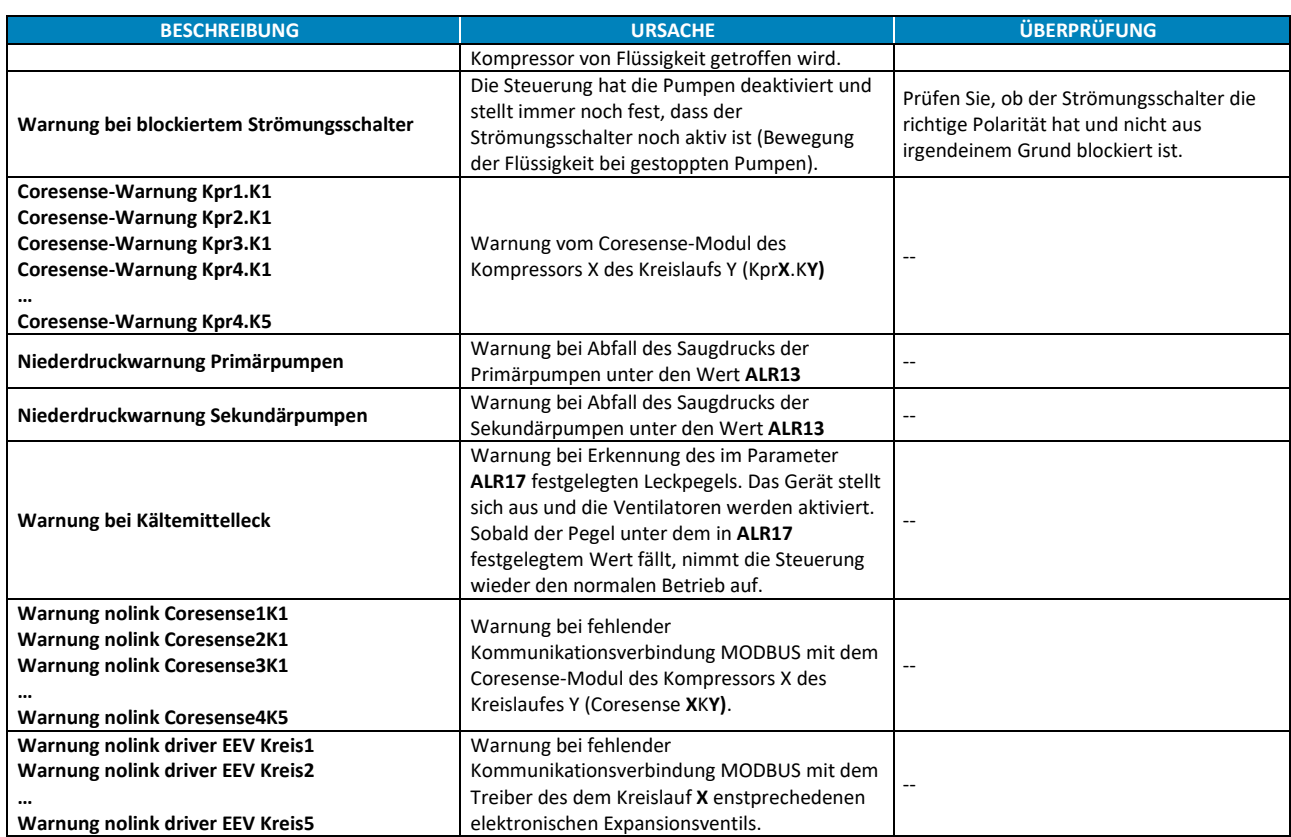

### <span id="page-22-0"></span>**6. DETAILBILDSCHIRM DES KREISLAUFS**

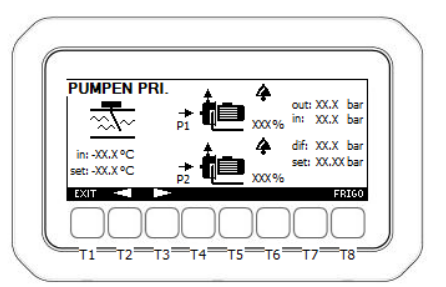

In diesem Untermenü werden die Betriebsinformationen des Geräts angezeigt, die für jeden Kreislauf detailliert aufgeführt sind. Durch das Drücken der Taste T2 (KREIS) kann auf den Hauptbildschirm zugegriffen werden.

Der erste Bildschirm zeigt Informationen über den Status der Hydraulikpumpen, den Status des Strömungsschalters, die Einlauftemperatur (Rücklauf) und Solltemperatur.

Wenn die Kälteanlage über die Option für variablen Durchfluss verfügt, zeigt dieser Bildschirm auch Informationen über den Saug- und Förderdruck, die Druckdifferenz und den Sollwert der Druckdifferenz des Pumpenbetriebs an. Zusätzlich wird die Drehzahl der Pumpen in % angegeben.

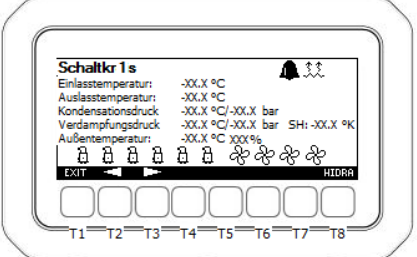

Die folgenden Bildschirme zeigen eine Funktionsübersicht jedes Kreislaufs, in dem die Anzahl der verfügbaren Kompressoren und Ventilatoren sowie der aktueller Status jedes Kompressors und Ventilators, die Wassertemperatur des Haupteinlaufs sowie der Ausläufe für jeden Kreislauf, der Druck und die Konvertierung, die Temperatur des Kondensations- und Verdampfungsdruckwandlers und der in diesem Kreislauf gemessene Erwärmungswert (SH, superheating) dargestellt werden.

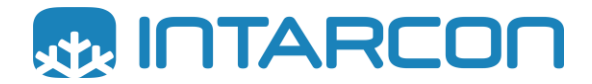

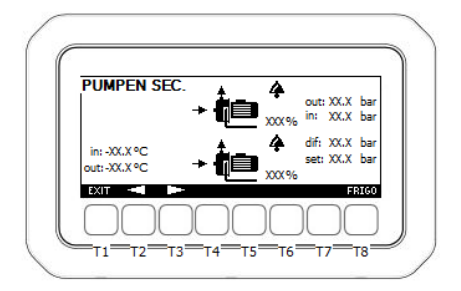

Sollten die Pumpen im Sekundärkreislauf konfiguriert worden sein, erscheint letztlich ein Bildschirm mit Informationen über den Betrieb dieser Pumpen: Pumpenstatus, Rotationsgeschwindigkeit, Ein- und Ausgangstemperatur des Glykols im Sekundärkreislauf, Saug-/Förderdruck etc...

### <span id="page-23-0"></span>**7. SONDERFUNKTIONEN**

### <span id="page-23-1"></span>**7.1.** *Kompressorensteuerung*

Die Steuerung berechnet die verfügbare Kompressorenleistung unter Berücksichtigung der Rücklauftemperatur und der zugeordneten Sollwerte (SET) und Bandbreite:

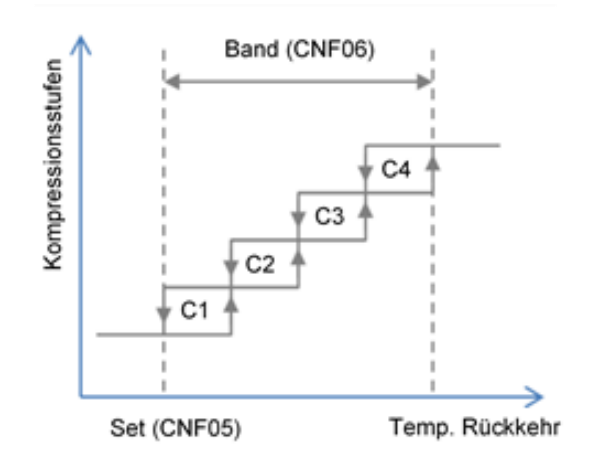

Sobald die Leistung bekannt ist, berücksichtigt die Steuerung die Anzahl der Kreisläufe, die Anzahl der Kompressoren pro Kreislauf und die Stufenanzahl jedes Kompressors. Auf diese Weise bestimmt die Steuerung entsprechend den Leistungsbedarf die erforderlichen Kompressoren und -stufen.

Wenn die Anlage über mehr als einen Kreislauf verfügt, können die Kompressoren entsprechend der Konfiguration des Parameters **CNF03** (Schaltungsausgleich) auf zwei Arten aktiviert werden:

- **CNF03=AUSGEGLICHEN (TRUE)**→ Die Steuerung aktiviert Stufen und Kompressoren, indem sie schrittweise zwischen den Kreisläufen wechselt und versucht, eine ausgeglichene Last in den Kreisläufen aufrechtzuerhalten.
- **CNF03=SÄTTIGUNG (FALSE)**→ Die Steuerung aktiviert die gesamte Leistung (Kompressoren und Stufen) in einem Kreislauf, bevor sie beginnt, Kompressoren eines anderen Kreislaufs zu aktivieren.

Bei der Aktivierung der Kompressoren eines Kreislaufs berücksichtigt die Steuerung die Anzahl der Kompressorenstarts. Der Kompressor mit der geringsten Anzahl von Starts wird zuerst aktiviert.

Die Aktivierung eines neuen Kompressors oder einer neuen Stufe wird bedingt durch den Wert **KPR01**(Zeit zwischen den Verbindungen der unterschiedlicher Stufen).

Wenn ein Kompressor gestartet wird und dieser Kompressor stoppt, startet die Steuerung ihn nicht wieder, bis die geschätzte Zeit in **KPR02** (Anti-Kortozykluszeit) abgelaufen ist.

### <span id="page-23-2"></span>**7.2.** *Erweiterungsmodul*

Die Steuerung kann mit einem Erweiterungsmodul ausgestattet sein, das weitere verfügbare Ein- und Ausgänge hinzufügt (7 Analogsonden, 3 Digitaleingänge, 6 Relaisausgänge und 3 Analogausgänge).

Um dieses Modul zu aktivieren, muss der Parameter **CNF07=JA** eingestellt werden. Die Verbindung zwischen der Hauptsteuerung und dem Erweiterungsmodul erfolgt über drei Drähte (CAN BUS).

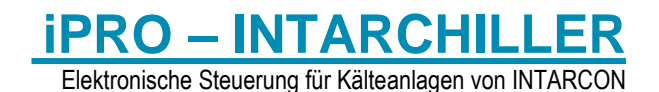

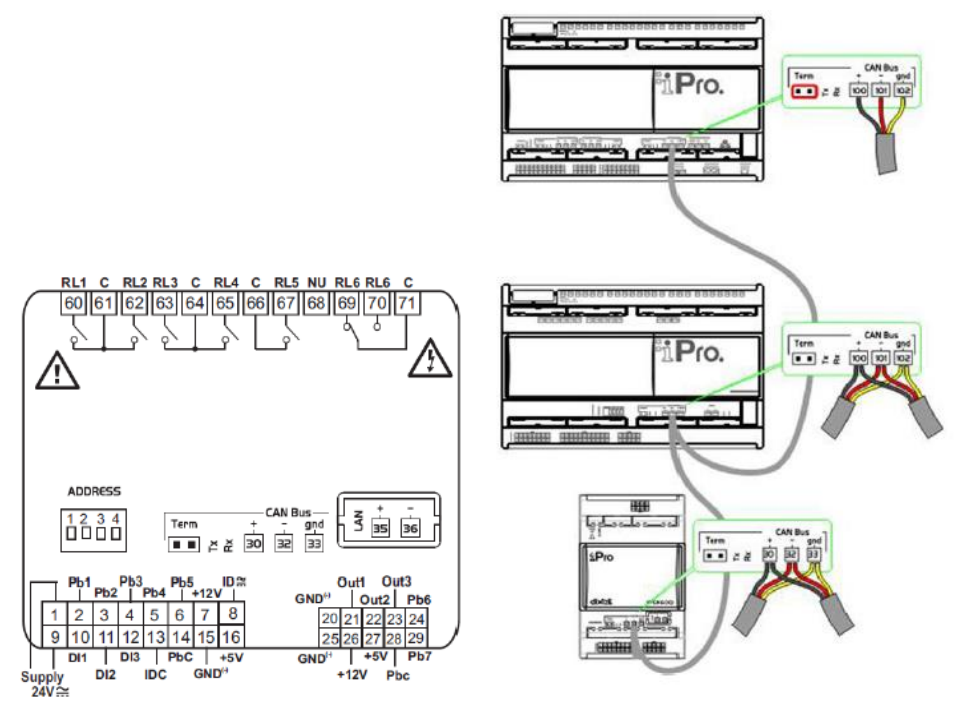

Bei der Konfiguration von Modulen ist zu beachten, dass für einen fehlerfreien Betrieb dem Modul DIN4 die Adresse 1 und dem Modul DIN10 die Adresse 2 zugeordnet sein müssen.

Im Folgendem wird die Kombination von Ein- und Ausgängen für die Module dargestellt:

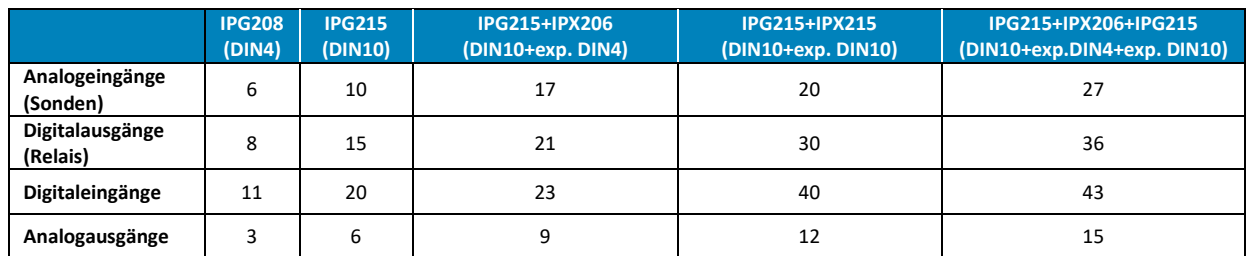

### <span id="page-24-0"></span>**7.3.** *Betrieb der Hydraulikpumpen*

Die Steuerung kontrolliert bis zu zwei Pumpen im Primärkreislauf. Im offenen, geschlossenen oder variablen Durchflussmodus.

### <span id="page-24-1"></span>*7.3.1. Steuerung des Strömungsschalters*

Der Strömungsschalter zeigt an, ob ein Wasserfluss durch die hydraulische Installation vorhanden ist. Es ist wichtig, festzustellen, ob dieser Fluss vorhanden ist, da ohne ihn die Anlage nicht fehlerfrei funktionieren kann. Das Ausbleiben dieses Flusses kann verschiedene Ursachen haben wie z.B. Lecks, Gefrieren, Verstopfungen... etc.

Zum fehlerfreien Betrieb der Kälteanlage

muss der Strömungsschalter muss ohne Glykolfluss  $\overline{\mathbf{I}}$ ausgeschaltet sein und aktiviert sein, wenn ein Glykolfluss  $\overline{\mathbb{M}}$ feststellt wird.

Das folgende Diagramm erklärt die Betriebslogik des Strömungsschalters.

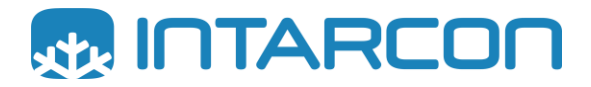

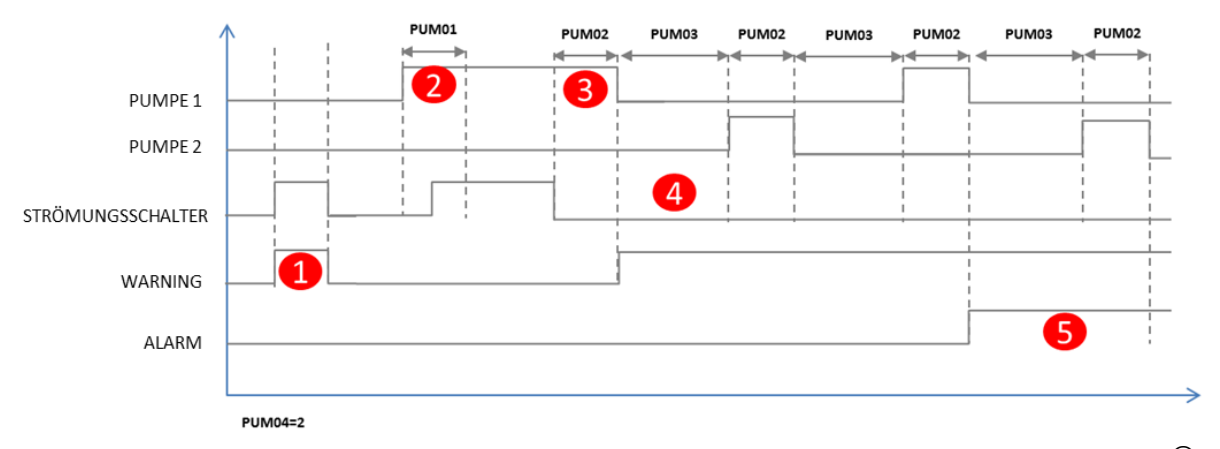

Wenn die Anlage feststellt, dass der Strömungsschalter aktiv ist, obwohl kein Befehl zum Betrieb der Pumpen vorliegt **(FALL)** zeigt die Steuerung einen Warnung (warning) *"Warnung: Strömungsschalter blockiert"* an. Diese Meldung ist rein informativ, da die Steuerung keine zusätzliche Maßnahme durchführt. Wenn diese Warnung erzeugt wird, ist es erforderlich, den Status des Strömungsschalter und seinen korrekten Anschluss zu überprüfen und sicherzustellen, dass er nicht blockiert ist.

Wenn die Steuerung eine Pumpe aktiviert, wird der Strömungsschalter für den in **PUM01 (FALL)** festgelegten Zeitraum ignoriert. Nach Ablauf dieser Zeit prüft die Steuerung den Status des Strömungsschalter. Wenn der Strömungsschalter gleichlang oder länger als

**PUM02 (FALL)** inaktiv ist, stoppt die Anlage die aktive Pumpe. Ein Warnsignal *"Warnung bei versuchtem Pumpenstart X"* wird ausgelöst, das darauf hindeutet, dass die Pumpe einen Startversuch unternommen hat.

Wenn mehr als 1 Neuversuchsnummer **PUM04** aktiviert ist, stoppt die Steuerung die in **PUM03** angegebene Zeit, bevor sie versucht, die Hydraulikpumpe erneut zu starten. Wenn zwei Pumpen vorhanden sind, rotiert sie die Steuerung bei jedem Start **(FALL)**.

Wenn die Steuerung **PUM04** Startwiederholungsversuche mit einer Pumpe durchführt und der Strömungsschalter nicht zurückgesetzt wird, aktiviert das Gerät einen Alarm *"PUMXP – primäre Pumpe X"* und die Pumpe wird blockiert **(FALL)**. Es ist notwendig, die korrekte Funktion der Pumpen und des Strömungsschalters zu überprüfen, bevor ein manuelles Zurücksetzen vorgenommen wird.

#### <span id="page-25-0"></span>*7.3.2. Pumpen im Modus mit variablem Durchfluss (primär)*

Um den variablen Durchflussmodus aktivieren zu können, muss mindestens eine Pumpe elektronisch sein. Dies bedeutet, dass mindestens ein Analogausgang folgendermaßen konfiguriert werden muss: **5 = Pumpe 1**: Analogausgang für Pumpe 1 Primärelektronik oder **6 = Pumpe 2**: Analogausgang für Pumpe 2 Primärelektronik.

Es ist auch erforderlich, zwei Analogeingänge als hydraulische Druckwandler zu konfigurieren (**23 = Saugdruck.Pumpe**: Pumpen-Saugdruckwandler und **24 = Förderdruck.Pumpe**: Pumpen-Förderdruckwandler).

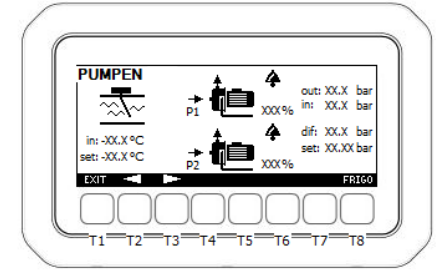

Folgende Informationen werden auf dem Bildschirm der Schaltkreisanzeige angezeigt:

- Strömungsschalter-Status: keine Flüssigkeitsbewegung  $\Box$  oder Flüssigkeit in Bewegung $\overline{\hat{z}\hat{z}}$
- Der Status jeder Pumpe (aktiv oder gestoppt) und im Falle von elektronischen Pumpen der Prozentsatz der Rotationsgeschwindigkeit. Wenn eine Pumpe in Alarmzustand ist, wird sie ebenfalls angezeigt.
- Glykol-Rücklauftemperatur und aktueller Sollwert
- Hydraulische Druckwerte. Förderdruck (out), Saugdruck (in), Differenzdruck (dif) und Sollwert für den Differenzdruck (set).

#### <span id="page-25-1"></span>*7.3.3. Betriebslogik*

Die Steuerung versucht, den Differenzdruck (Förderdruck – Saugdruck) konstant zu halten. Dies erfordert die Definition eines Sollwert-Drucks sowie eines Druckbands.

Wenn der Differenzdruck über SET+1/2 BAND liegt, stoppt die Steuerung die Pumpe. Wenn der Differenzdruck unter SET-1/2 BAND fällt, aktiviert die Steuerung die Pumpe. Innerhalb des Bands implementiert die Steuerung eine PID-Regelung, um zu versuchen, den Soll-Differenzdruck aufrechtzuerhalten.

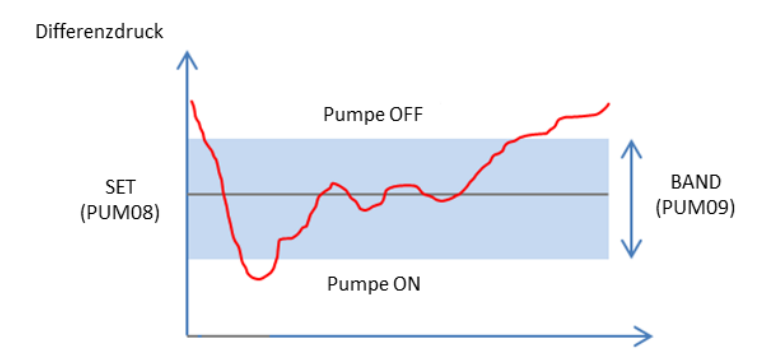

Die PID-Steuerung hat ihren Sollwert unterhalb des P-Bands. Wenn Sie diesen Sollwert ändern möchten, können Sie daher den Offset-Wert verwenden. Der Parameter T ist die Abtastzeit, die vom PID zur Durchführung der Berechnungen verwendet wird. Es ist wichtig zu wissen, dass der P-Faktor ein Vorzeichen hat. Ein positiver P-Wert bedeutet, dass bei einem Anstieg des Differenzdrucks auch der 0–10 V-Ausgang ansteigt. In diesem Fall wird meist ein negatives Vorzeichen für den P-Wert verwendet, was bedeutet, dass bei einem Anstieg des Differenzdrucks der 0– 10 V-Ausgang abnimmt (die Pumpendrehzahl wird reduziert).

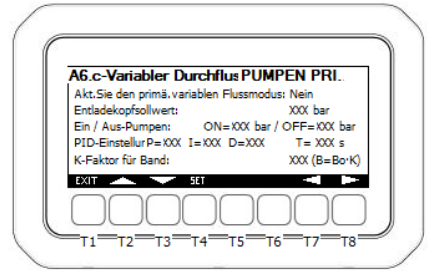

Im Modus mit variablem Durchfluss beeinflusst die Pumpendrehzahl die Berechnung der zu aktivierenden Leistung. Insbesondere beeinflusst die Pumpendrehzahl das Band des Glykol-Sollwerts. Das von der Steuerung verwendete Band wird durch folgende Formel beschrieben:

$$
Band = B_0 \left[ \left( \frac{1 - K}{100} \right) speed + K \right]
$$

Wobei:

**B<sup>0</sup>** bezeichnet das im Parameter **CNF06** zugewiesene Glykolband

**Speed** ist die aktuelle Drehzahl der Pumpe

**K** ist ein Einstellungsfaktor zwischen 0,5 und 1,5

Wenn die Pumpe mit maximaler Drehzahl (**Speed = 100**) läuft, verwendet die Steuerung das Band **B<sup>0</sup>** zur Regelung der zu aktivierenden Leistung. Läuft die Pumpe zum Beispiel mit halber Drehzahl (**Speed = 0**), verwendet die Steuerung **K**x**B<sup>0</sup>** als Band zur Leistungsregelung. Der K-Faktor wird verwendet, um die Bandänderung in Abhängigkeit von der Drehzahl zu gewichten.

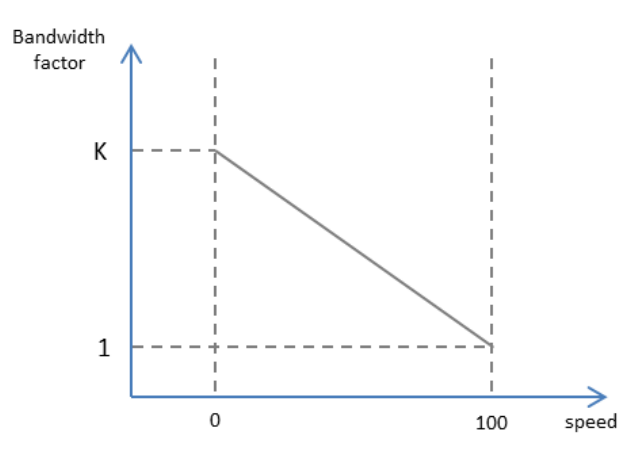

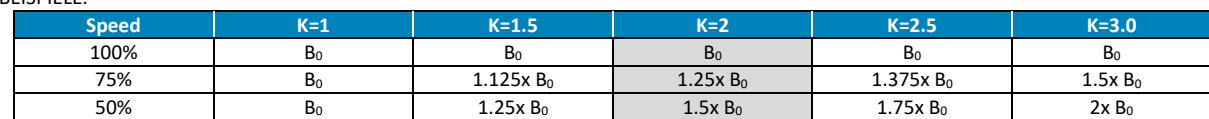

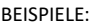

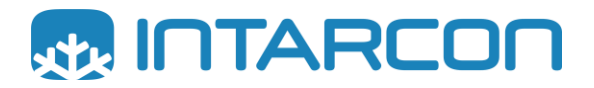

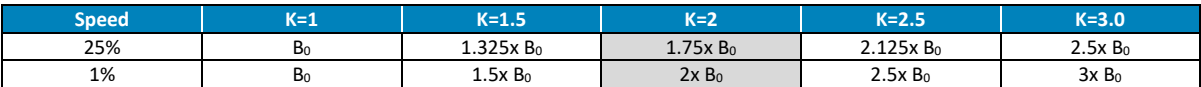

Bei Verwendung eines Faktors K = 2, eines Glykol-Sollwerts von 0 °C und eines Bands B<sub>0</sub> = 5K ergibt sich Folgendes:

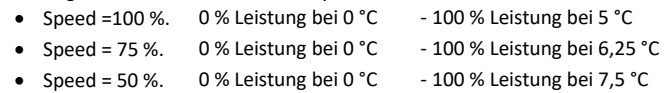

- Speed = 25 %. 0 % Leistung bei 0 °C 100 % Leistung bei 8,75 °C
- Speed = 1 % 0 % Leistung bei 0 °C 100 % Leistung bei 10 °C

**HINWEIS:** Die Pumpe wird niemals eine Drehzahl von 1 % erreichen; ihre Grenze liegt üblicherweise bei 35 Hz.

### *7.3.4. Sekundärkreis-Pumpen*

Die Sekundärkreis-Pumpen werden aktiviert, indem eines der Relais als "Sekundärkreis-Pumpe" eingestellt wird. In diesem Fall werden die Pumpen entsprechend der vorgenommenen Konfiguration aktiviert und in Rotation versetzt.

Wenn die Option zur Umkehrung der Pumpe für den Sekundärkreis ebenfalls an den Analogausgängen konfiguriert ist (**8 = Pumpe 1. sekundär:** Analogausgang für Sekundärelektronik Pumpe 1 oder **9 = Pumpe 2. sekundär:** Analogausgang für Sekundärelektronik Pumpe 2), aktiviert das Gerät die Funktion "Differenzdruckregelung".

Um eine Differenzdruckregelung der Sekundärpumpen durchführen zu können, müssen zwei Analogeingänge als hydraulische Druckwandler konfiguriert werden (**34=Saugdruck.Pumpe.Sek:** Pumpen-Saugdruckwandler sekundär sowie **35=Förderdruck.Pumpe.Sek:** Pumpen-Förderdruckwandler sekundär).

In diesem Fall arbeiten die Pumpen mithilfe eines PI-Algorithmus und versuchen, einen konstanten Differenzdruck aufrechtzuerhalten. Sämtliche Parameter zur Einstellung des Pumpenbetriebs werden in der Anzeige "A6.c-Variabler Durchfluss" definiert. Diese Parameter werden mit den Pumpen mit variablem Durchfluss im Primärkreis gemeinsam genutzt, da Pumpen mit variablem Durchfluss nie im Primär- und Sekundärkreis montiert werden. Die Anzeige "**A6.c**" zeigt an, ob es sich bei den konfigurierten Pumpen um primäre oder sekundäre Pumpen mit variablem Durchfluss handelt.

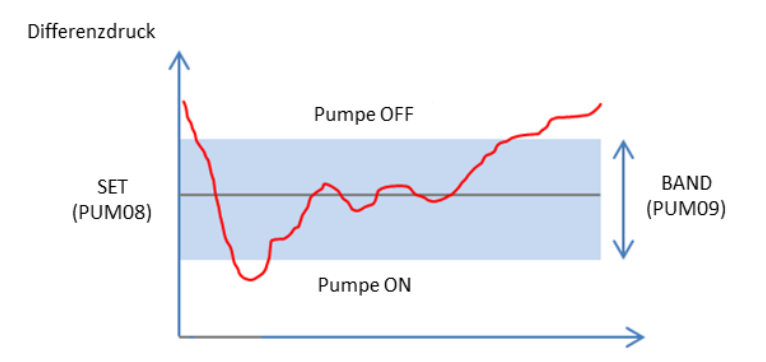

Die Pumpen starten, wenn der Differenzdruck kleiner als SET-1/2 BAND ist und stoppen, wenn der Differenzdruck größer als SET+1/2 BAND ist. Innerhalb des Bands wird die Drehzahl entsprechend dem Regelausgang **PI** angepasst.

### <span id="page-28-1"></span><span id="page-28-0"></span>**7.4.** *Regelung der Ventilatoren*

### *7.4.1. Alles-nichts Kondensationskontrolle*

Der Betrieb der Ventilatoren wird durch folgendes Schema geregelt:

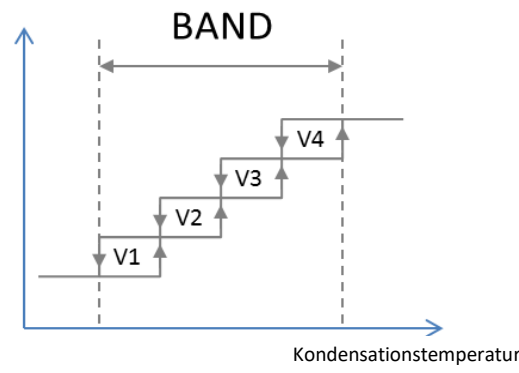

#### **SET**

Folgende Parameter sind an der Verwaltung der Ventilatoren beteiligt:

- **FAN01:** Solltemperatur *SET*. Unterhalb dieser Temperatur sind die Ventilatoren ausgeschaltet.
- **FAN02:** Band *BAND* Dieses Band wird über der Solltemperatur **FAN01** angelegt.
- **FAN03**: Anzahl der Ventilatoren pro Kreis.

Das Band wird durch die Anzahl der Ventilatoren geteilt. Die Ventilatoren werden proportional ein- und ausgeschaltet, wenn die Kondensationstemperatur vom Sollwert (**FAN01**) abweicht. Die Ventilatoren drehen sich nicht, sodass sie nacheinander aktiviert werden (es sei denn, einer von ihnen befindet sich im Alarmzustand).

Die Ventilatoren können mit dem Betrieb des Kompressors verbunden werden oder völlig unabhängig laufen **FAN07**.

- Wurden die Ventilatoren über den Parameter **FAN07** mit den Kompressoren verbunden, werden die Ventilatoren gestoppt, wenn sämtliche Kompressoren in diesem Kreis gestoppt sind, und laufen, sobald ein Kompressor läuft.
- Sind die Ventilatoren nicht mit den Kompressoren verbunden, laufen sie, wenn die Kondensationstemperatur höher als die Einstellung von Parameter **FAN01** ist, und werden gestoppt, wenn die Temperatur niedriger als **FAN01** ist.

**HINWEIS:** Wenn der Hochdruckschalter eines Kreislaufs aktiviert wird, starten die Ventilatoren dieses Kreislaufs unabhängig vom Status der Kompressoren. Ventilatoren, die sich im Alarmzustand befinden, werden nicht aktiviert.

### <span id="page-28-2"></span>*7.4.2. Proportionale Kondensationsregelung*

Die Drehzahl der Ventilatoren wird über das 0–10 V Analogsignal gesteuert.

Die Steuerung führt eine proportionale Regelung in Abhängigkeit von der Kondensationstemperatur durch (Umrechnung des vom Kondensationswandler abgelesenen Drucks). Wie bei den Alles-Nichts-Ventilatoren, definiert Parameter **FAN01** den Sollwert der Kondensationstemperatur, unterhalb dessen die Ventilatoren gestoppt werden. Parameter **FAN02** definiert das Band, mit dem bestimmt wird, wann die Ventilatoren mit 100 % Drehzahl laufen.

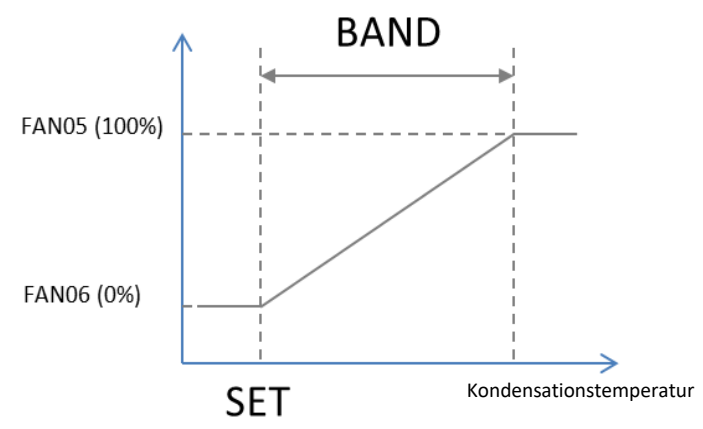

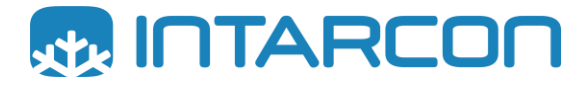

Die Maximal- und Minimaldrehzahl der Ventilatoren wird über die Parameter **FAN05** und **FAN06** eingestellt. Beträgt die Maximaldrehzahl nicht 100 % oder die Minimaldrehzahl nicht 0 %, bleibt der Ventilator bei dieser Drehzahl außerhalb des Bands. Sind die Ventilatoren mit den Kompressoren **FAN07** verbunden, stoppen die Ventilatoren, wenn sämtliche Kompressoren stoppen.

### <span id="page-29-0"></span>*7.4.3. Schwimmende Kondensation*

Um die schwimmende Kondensation zu aktivieren, ist es notwendig, einen Analogeingang als "**Außentemperatur**" zu definieren (A2.a.- Analogsonden Option 26 der Sondenkonfigurationen) und die schwimmende Kondensation über den Parameter **FAN08** zu aktivieren.

Wenn die schwimmende Kondensation aktiviert ist, ist der Kondensations-Sollwert nicht fest, sondern variiert je nach Außentemperatur. Es müssen drei Parameter festgelegt werden:

- **FAN01:** Minimaler Kondensations-Sollwert.
- **FAN09:** Maximaler Kondensations-Sollwert. Dies ist der maximale Außentemperaturwert, der für die Kondensation berücksichtigt wird. Wenn die Außentemperatur weiter ansteigt, bleibt der Sollwert auf dem Maximalwert fixiert, um zu verhindern, dass die Anlage den Sicherheitsdruckschalter im Hochdruckbereich aktiviert.
- **FAN10:** Delta-T Batterie. Es handelt sich um die thermische Lücke des Designs der Kondensatorbatterie. Sie ist definiert als die minimale Temperaturdifferenz zwischen dem Kältemittel und der Außenluft, damit die Batterie ordnungsgemäß funktioniert.

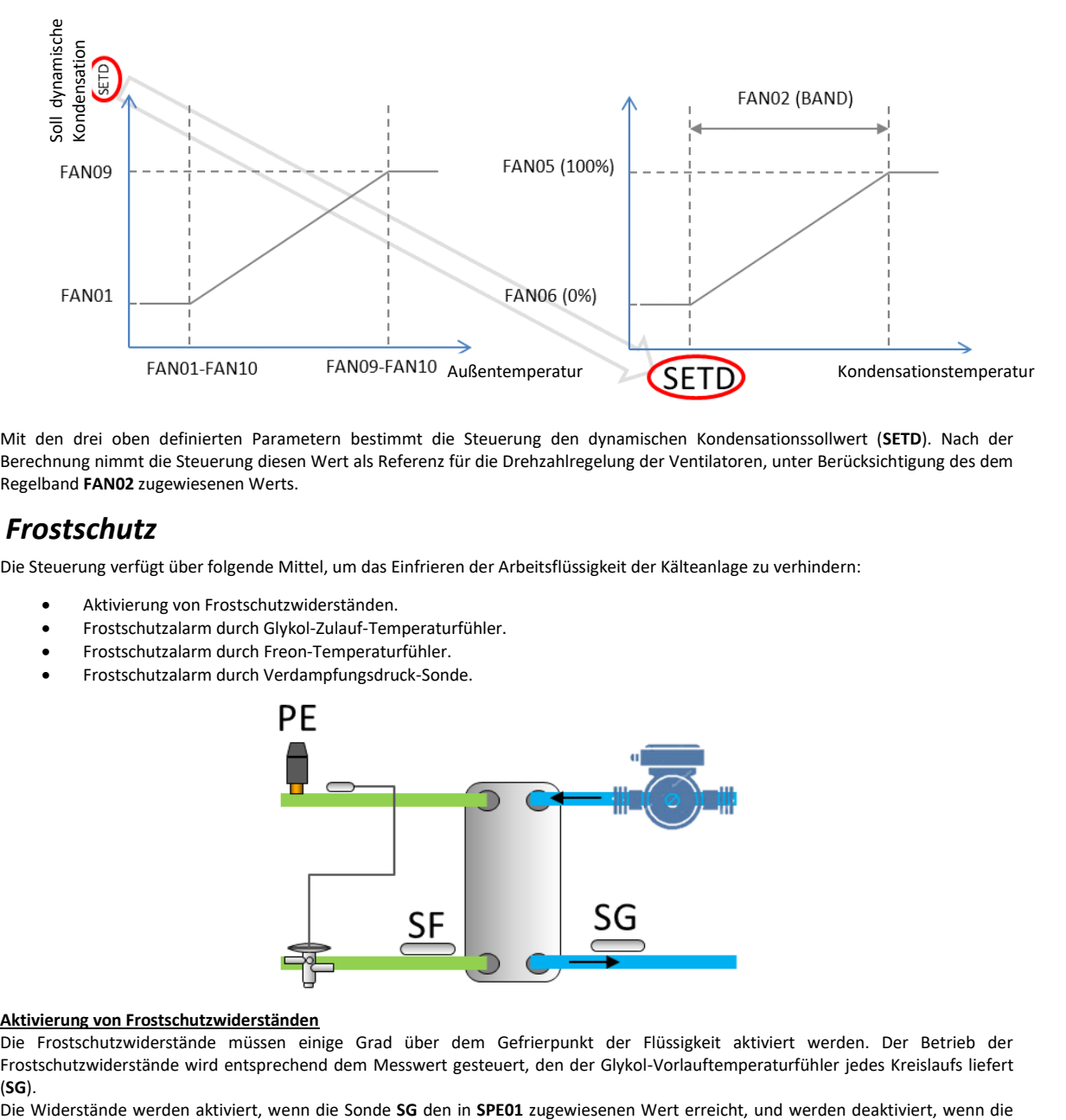

Mit den drei oben definierten Parametern bestimmt die Steuerung den dynamischen Kondensationssollwert (**SETD**). Nach der Berechnung nimmt die Steuerung diesen Wert als Referenz für die Drehzahlregelung der Ventilatoren, unter Berücksichtigung des dem Regelband **FAN02** zugewiesenen Werts.

#### <span id="page-29-1"></span>**7.5.** *Frostschutz*

Die Steuerung verfügt über folgende Mittel, um das Einfrieren der Arbeitsflüssigkeit der Kälteanlage zu verhindern:

- Aktivierung von Frostschutzwiderständen.
- Frostschutzalarm durch Glykol-Zulauf-Temperaturfühler.
- Frostschutzalarm durch Freon-Temperaturfühler.
- Frostschutzalarm durch Verdampfungsdruck-Sonde.

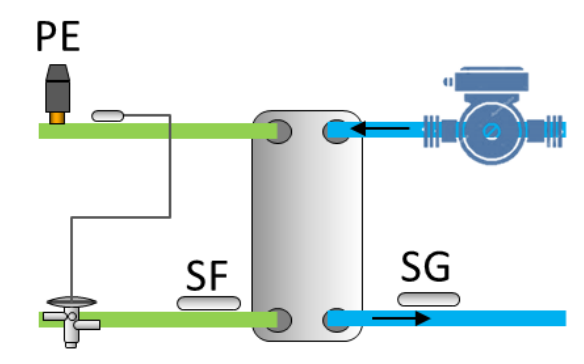

#### **Aktivierung von Frostschutzwiderständen**

Die Frostschutzwiderstände müssen einige Grad über dem Gefrierpunkt der Flüssigkeit aktiviert werden. Der Betrieb der Frostschutzwiderstände wird entsprechend dem Messwert gesteuert, den der Glykol-Vorlauftemperaturfühler jedes Kreislaufs liefert (**SG**).

Elektronische Steuerung für Kälteanlagen von INTARCON

Sonde den Wert **SPE01+SPE02** erreicht. Die Aktivierung der Frostschutzwiderstände hat keinen Einfluss auf den Betrieb der Anlage. Zwischen dem Gefrierpunkt der Flüssigkeit und dem Aktivierungssatz der Frostschutzwiderstände muss die Temperatur so eingestellt werden, dass bei niedriger Glykol-Fördertemperatur ein Frostschutzalarm signalisiert wird. Der Temperaturwert zur Aktivierung des Alarms wird im Parameter **ALR05** eingestellt. Der Alarm verschwindet automatisch, wenn die Sonde **SG** den Wert **ALR05+ALR06** erreicht. Ist dieser Alarm aktiviert, zeigt die Steuerung den Alarm an (**FREEX-Frostschutzsonde Glykol Kreis.X**) und sämtliche mit diesem Kreislauf verbundenen Kompressoren werden gestoppt.

#### **Frostschutzalarm durch Glykol-Zulauf-Temperaturfühler**

Der Temperaturfühler (**SF**) zwischen dem Expansionsventil und dem Plattenwärmetauscher ist für die Messung der Freon-Temperatur zuständig. Erreicht dieser Fühler den im Parameter **ALR07** zugewiesenen Wert, stoppt die Steuerung sämtliche mit diesem Kreislauf verbundenen Kompressoren und zeigt den Alarm an (**FREOX-Frostschutzsonde Freon Kreis.X**). Der Alarm verschwindet, wenn die Temperatur der Sonde **SF** einen Wert erreicht, der gleich oder größer als **ALR07+ALR08** ist.

#### **Frostschutzalarm durch Verdampfungsdruck-Sonde**

Der vom Saugdruckgeber gelieferte Messwert wird zur Aktivierung des Saugdruck-Frostschutzes verwendet. Erreicht der Saugdruck (**PE**) während **ALR11** Sekunden den in **ALR09** eingestellten Wert, stoppt die Steuerung sämtliche mit diesem Kreislauf verbundenen Kompressoren und zeigt die Fehlermeldung (**FREPX-Frostschutzsonde Druck KreisX**) an. Der Alarm erlischt, wenn der Saugdruck wieder über **ALR09+ALR10** ansteigt.

#### **Aktivierungssequenz des Frostschutzes**

Der Ablauf des Frostschutzes folgt folgender Aktivierungslogik im Falle einer progressiven Abnahme der Glykoltemperatur:

- 1. Aktivierung der Frostschutzwiderstände. Der Sollwert für die Aktivierung der Frostschutzwiderstände muss einen höheren Wert als der Frostschutzglykolwert haben, um das Ausbleiben von Alarmen und den Dauerbetrieb der Anlage zu vermeiden.
- 2. Glykol-Frostschutz-Alarm. Der Glykol-Frostschutz-Alarm sollte zwei Grad über dem Gefrierpunkt von Glykol eingestellt werden, da diese Sonde die Glykol-Ausgangstemperatur misst.
- 3. Freon-Frostschutz-Alarm. Der Freon-Frostschutz-Alarm sollte auf den Gefrierpunkt der Flüssigkeit eingestellt werden, denn wenn die Flüssigkeit mit einer Temperatur unter dem Gefrierpunkt eintritt, kann sie einfrieren.
- 4. Verdampfungsdruck-Frostschutz-Alarm. Er sollte auf eine Temperatur (Druck-Temperatur-Umwandlung) eingestellt werden, die vier Grad unter der Gefriertemperatur von Glykol liegt. Er kann für einige Sekunden zeitgesteuert werden, um Fehlalarme aufgrund eines Saugdruckabfalls während eines Starts zu vermeiden.

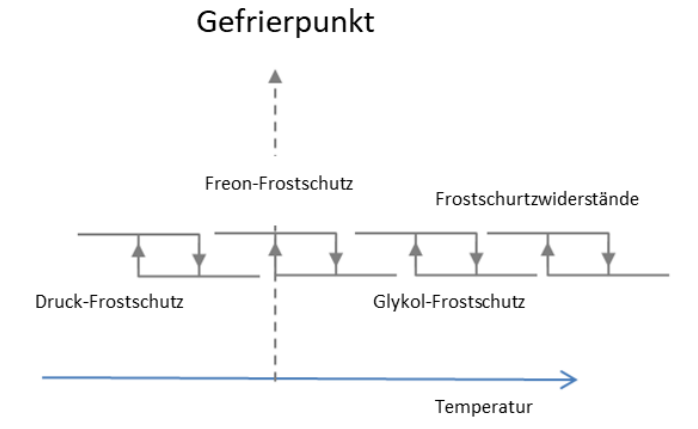

### <span id="page-30-0"></span>**7.6.** *Verwaltung von Flüssigkeits-Magnetventilen*

Das Flüssigkeits-Magnetventil wird immer dann aktiviert, wenn in einem der Kreisläufe ein aktiver Kompressor vorhanden ist. Es wird auch aktiviert, wenn der Niederdruckschalter aufgrund eines geringen Druckabfalls aktiv ist, um die Rücksetzung des Geräts auf diesen Abfall zu erleichtern.

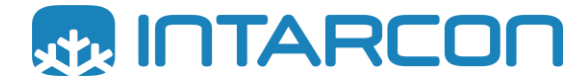

### <span id="page-31-0"></span>**7.7.** *Elektronische Expansionsventil-Verwaltung*

Die Steuerung kann mit verschiedenen Treibern für elektronische Expansionsventile arbeiten: Dixell XEVD22D-Treiber, Dixell XEV20D-Treiber und Carel EVD evolution.

**EVD Carel** Die Steuerung kommuniziert mit dem Carel EVD-Treiber über die Modbus-Master-Leitung. Um das Modul zu aktivieren, ist es erforderlich, im Parameter **EEV23** (Bildschirm A8.b- EEV-Treiber (EVD) "Modbus-Adresse EEV-Treiber Kreis1" eine von 0 verschiedene Modbus-Adresse zuzuweisen. Wenn das Modul aktiviert ist, berücksichtigt die Steuerung, dass einer der Analogausgänge zur Steuerung des elektronischen Expansionsventils konfiguriert werden muss (**10=Expansionsventil K1:** Elektronisches Expansionsventil K1).

Die EVD-Eingänge müssen wie folgt konfiguriert werden:

- S1: Verdampfungsdruckwandler Kreislauf 1.
- S2: 0-10V Analogsignal für die Steuerung des Expansionsventils (iPro-Signal).
- S3: Kondensationsdruckwandler Kreislauf 1.
- S4: Ansaugtemperaturfühler Ausgang Plattenverdampfer-Austauscher.

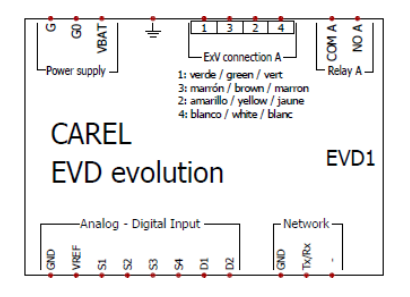

#### <span id="page-31-1"></span>**8. VERBINDUNG ZUM FERNCOMPUTER**

### <span id="page-31-2"></span>**8.1.** *HTML-Konfigurationsschnittstelle*

Die Steuerung verfügt über einen Anschluss für den Anschluss eines Ethernet-Kabels (Version 10DIN) oder einen USB-Port, über den ein USB-Ethernet-Konverter verwendet werden kann, um dieselbe Verbindung herzustellen (Version 4DIN).

Standardmäßig wird dem Steuerelement die Adresse http://192.168.0.250/. zugewiesen. Durch den Zugriff auf diese Seite erhalten Sie Informationen über den Status des Geräts und die Konfiguration seiner Programmierung.

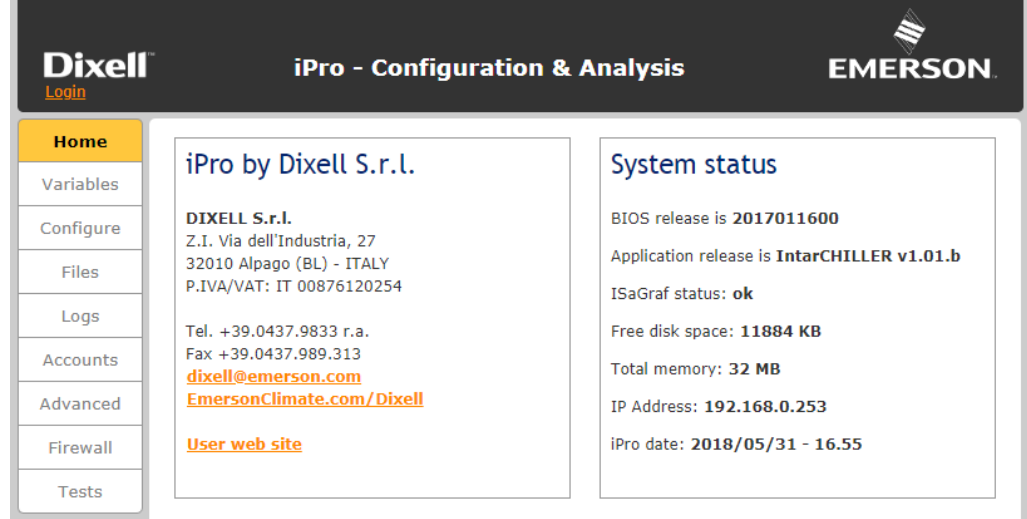

Um auf den Inhalt dieser Seite zugreifen zu können, müssen Sie einen Benutzernamen und ein Passwort eingeben.

Im Bereich *CONFIGURE* kann die Grundkonfiguration der programmierbaren Einstellungen geändert werden:

- **TCP/IP:** Konfiguration der Ethernet-Verbindung für LAN.
- **Modbus over RS485:** Konfiguration der Modbus-Slave-Kommunikation für den Anschluss an ein Überwachungsnetzwerk.
- **Port:** Erweiterte Kommunikationseinstellungen (es wird empfohlen, keine Werte zu ändern).

• **Other:** Konfiguration für die Kommunikation mit dem Tastatur-Display und Zeitzonenkonfiguration (Uhr).

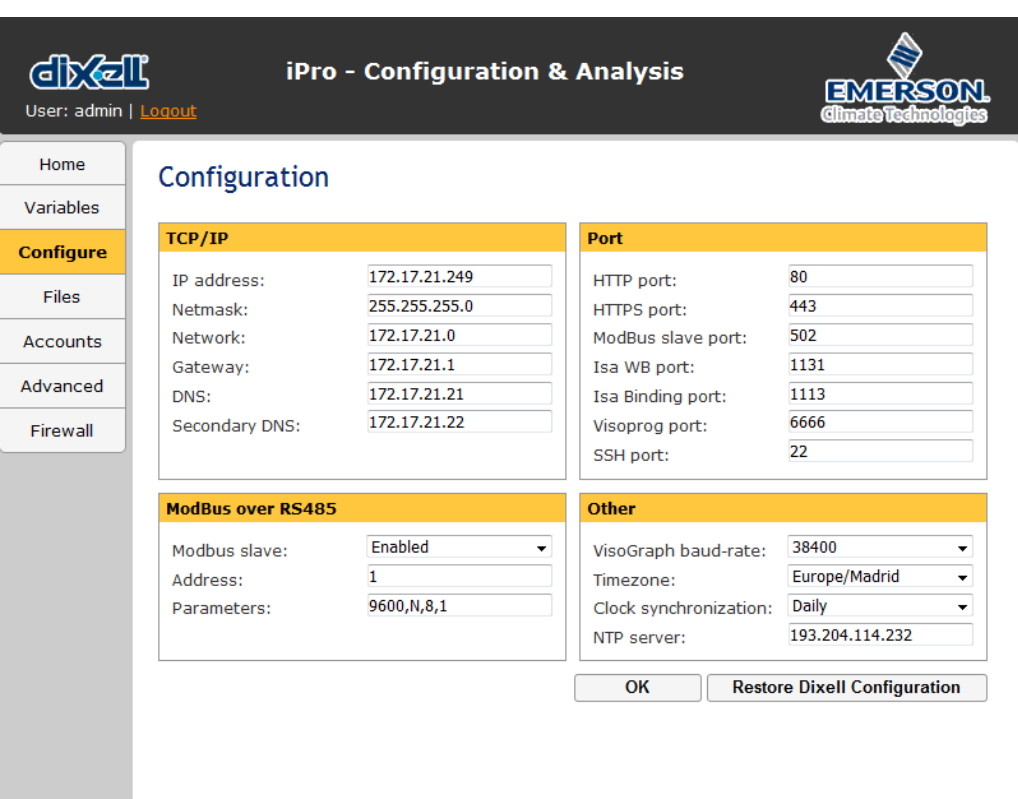

Schließlich gibt es den Bildschirm namens *FILES*, der eine Schnittstelle enthält, um Dateien per Fernsteuerung austauschen zu können.

Die auszutauschenden Dateien sind:

- **Log files:** Protokolldateien wie z. B. Alarme, Betriebsdaten, Gerätestatus, usw. (diese Dateien müssen innerhalb des Programmcodes generiert werden).
- **Configuration files:** Dateien zum Exportieren der Gerätekonfiguration.
- **Splat files**.

Zusätzlich zu den oben genannten Dateien ermöglicht die Steuerung die Aktualisierung der Software über eine Ethernet-Verbindung, indem eine Datei mit der Erweiterung .isadix mit der Schaltfläche **Send and update** hochgeladen wird. Eine weitere Funktionalität besteht darin, dass der Programmierer eine kleine, vom Kunden konfigurierbare Webseite hosten kann. Diese Webseite muss in ihrer Gesamtheit mittels einer komprimierten Datei mit dem Namen www.zip geladen werden. Um eine solche Webseite zu generieren, empfiehlt es sich, eine Startvorlage zu verwenden.

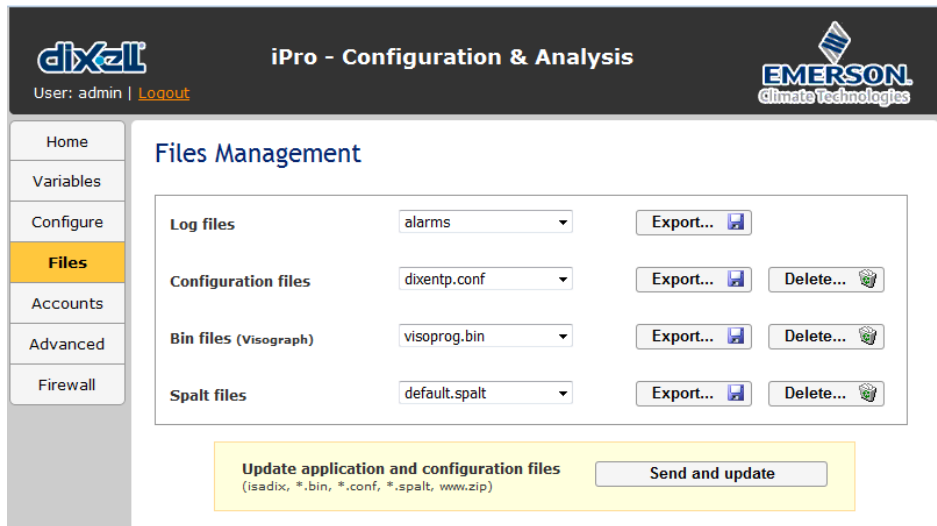

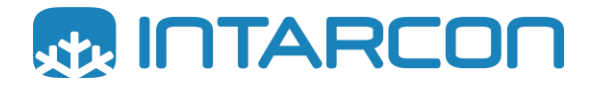

### <span id="page-33-0"></span>**8.2.** *Webseite zur Überwachung und Kontrolle*

Um mit dem Gerät zu interagieren, kann auf eine kleine Webseite zugegriffen werden, wenn die Adresse bei der Verbindung über Netzwerkkabel verwendet wird (die IP-Adresse http://192.168.0.250 kann je nach Konfiguration des End-Clients unterschiedlich sein). Hier finden Sie Funktionen wie: Änderung von Parametern, Gerätestatus, Funktionsübersicht, usw.

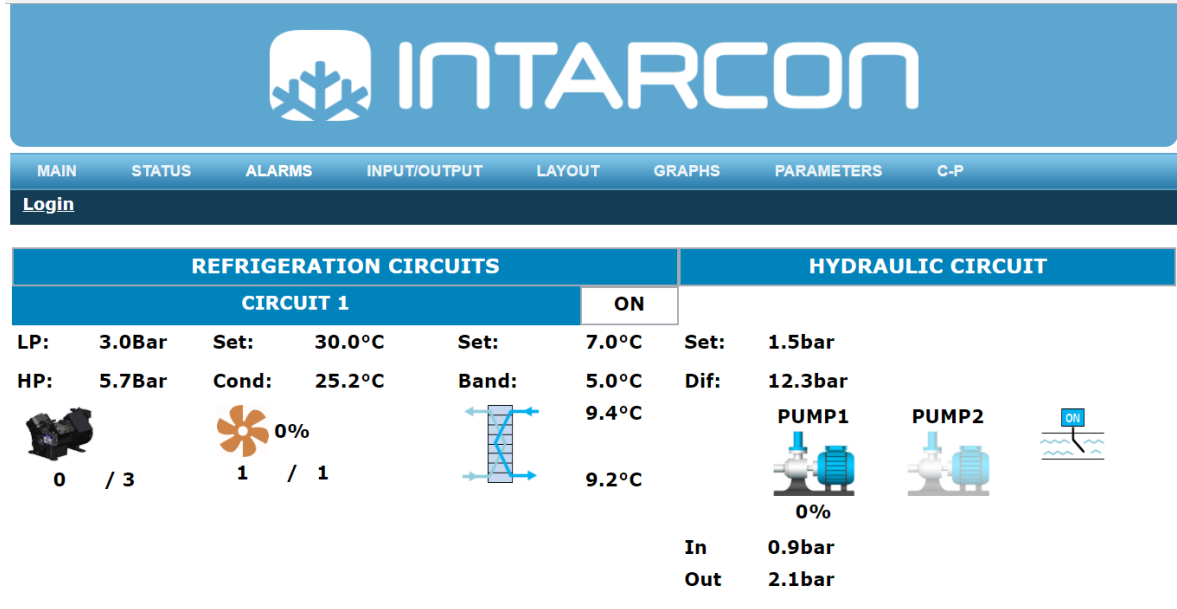

Wenn Sie auf die Schaltfläche "Login" klicken, wird das Registrierungsmenü angezeigt. Im Falle des Zugriffs eines registrierten Benutzers wechselt die Schaltfläche in den "Logout"-Status.

Die verschiedenen Bereiche, auf die Sie zugreifen können, sind:

• **STATUS:** Der aktuelle Status des Geräts kann in Echtzeit angezeigt werden.

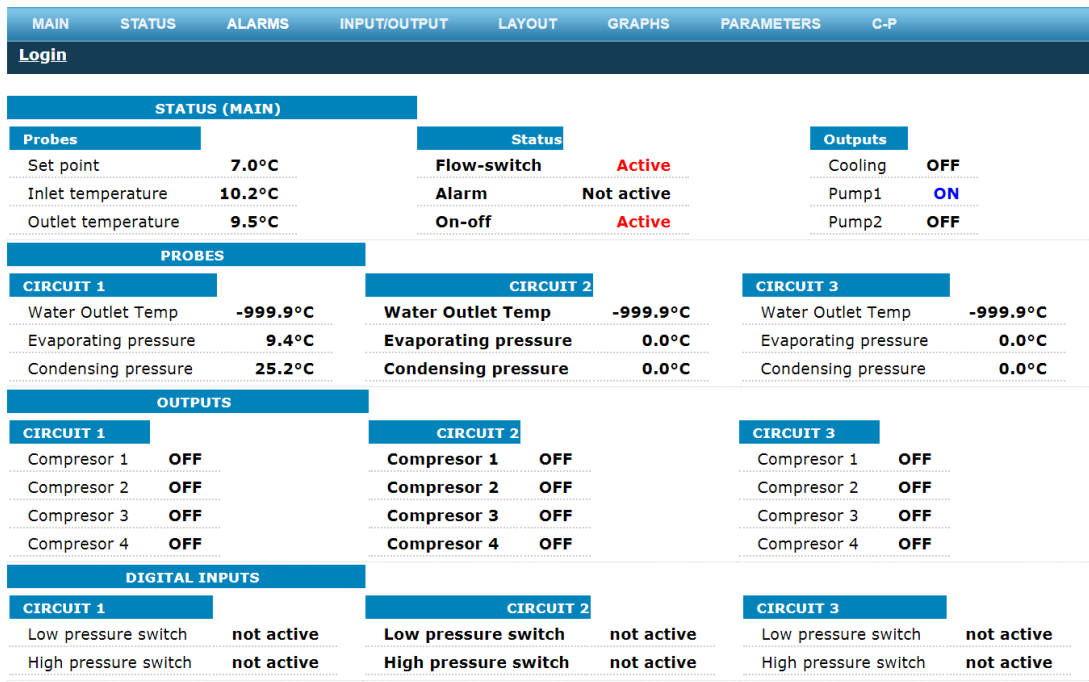

• **ALARMS.** Bereich zur Visualisierung der aktiven Alarme sowie zum Herunterladen der letzten Alarmmeldungen. Aktive Alarme können ebenfalls zurückgesetzt werden.

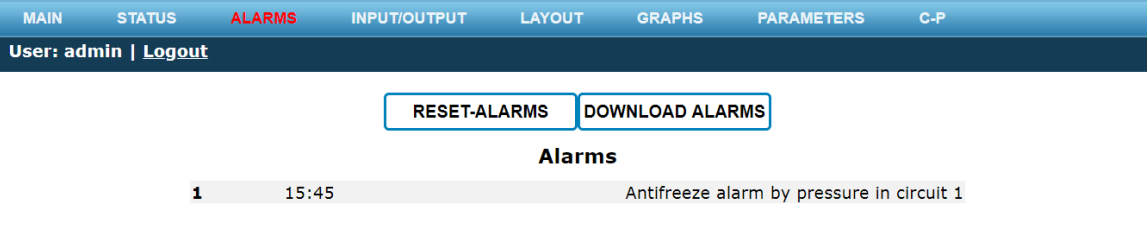

• **INPUT/OUTPUT:** Bereich zur Überprüfung des Status aller Ein- und Ausgänge der Steuerung.

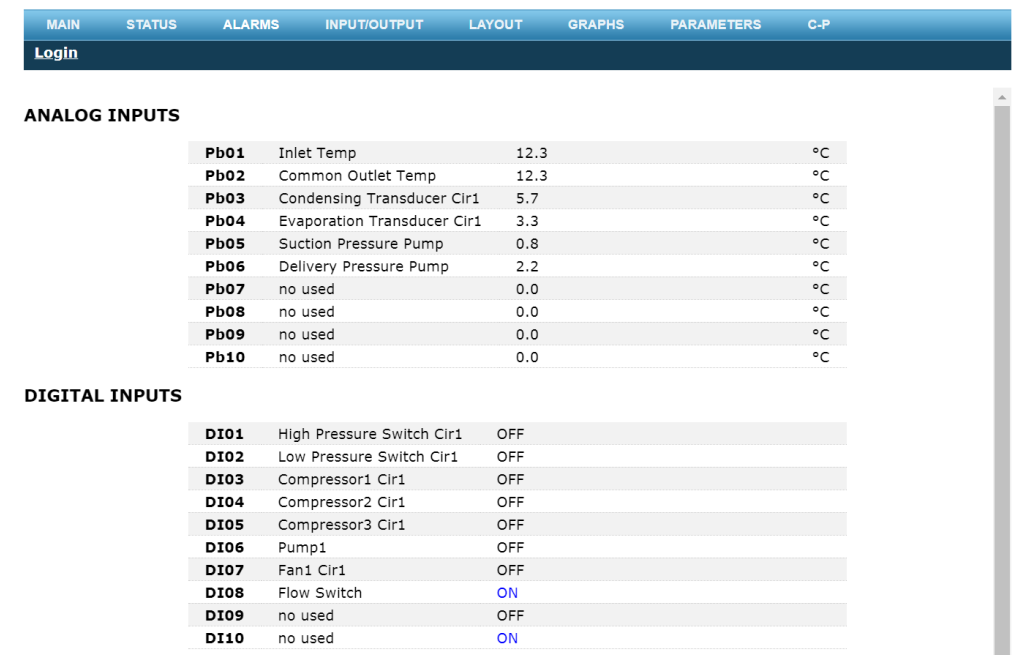

• **LAYOUT:** Kleine Geräteübersicht für eine schnelle Interpretation seines Status.

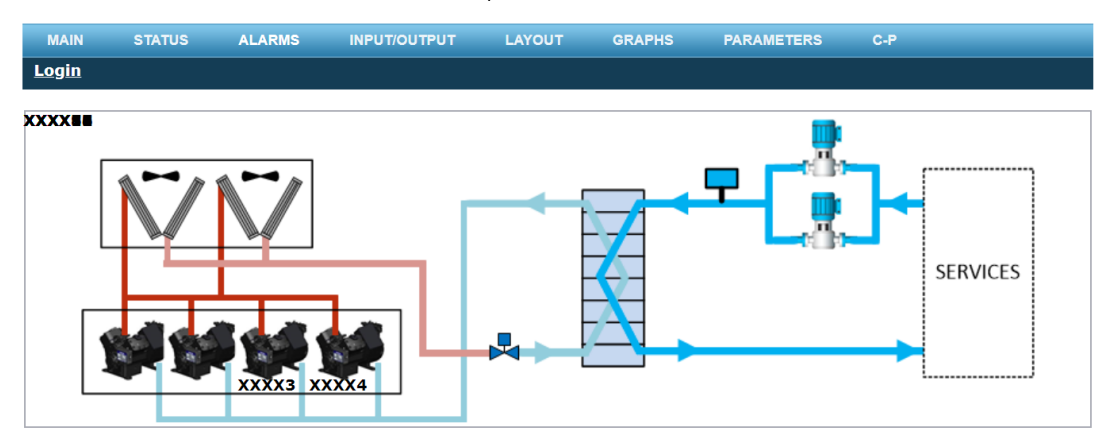

• **GRAPHS:** Bereich, in dem die Betriebsdaten des Geräts in Diagrammen dargestellt werden (um die Diagramme richtig sehen zu können, ist es notwendig, registriert zu sein).

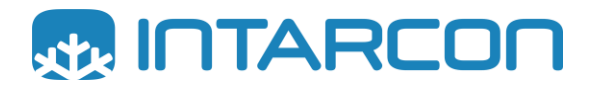

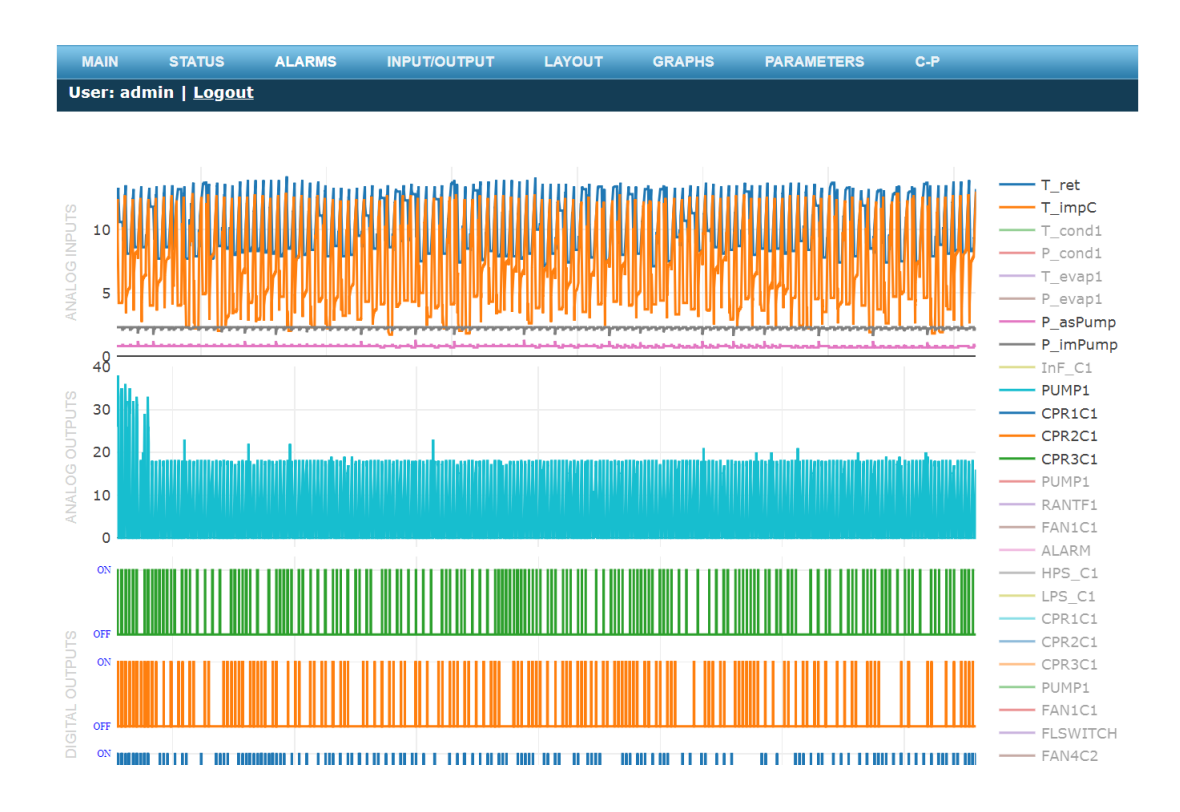

• **PARAMETERS (für den Zugang ist ein password erforderlich):** In diesem Bereich können Sie die Parameter des Konfigurationsgeräts und die Konfiguration der Ein-/Ausgänge ändern, das Gerät ferngesteuert ein- und ausschalten und zuvor gespeicherte Parameter laden.

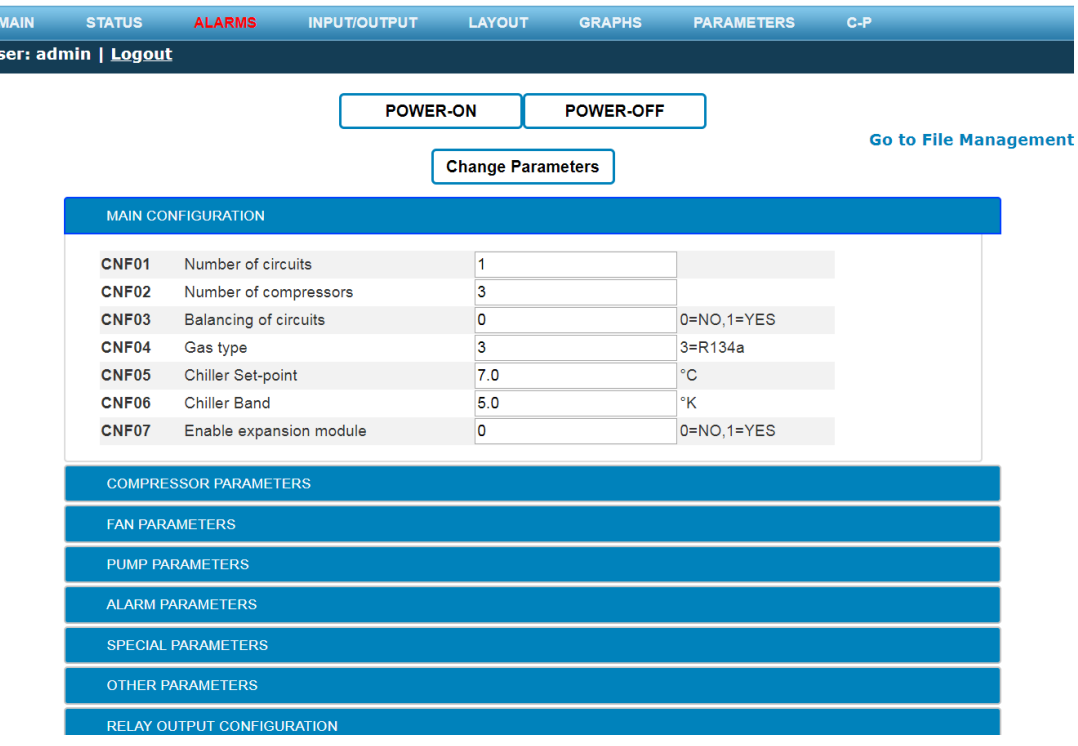

Ū

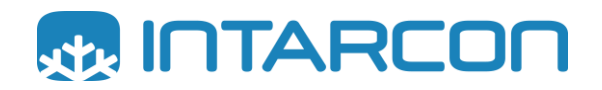

Hauptquartier und Werk: Pol. Ind. Los Santos, Bulevar de Los Santos, 34, Apdo. 410 14900 – Lucena – Cordoba (Spanien) Telefon +34 957509293 www.intarcon.com